#### HYBRID APP DEV **WEB SERVICES**

DR. JAVED KHAN v.j.khan@tue.nl khan.gr @v\_j\_khan

CREATIVE APPS, MAR2016

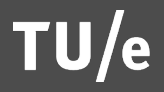

#### PREVIOUS WEEK

#### § Sensors

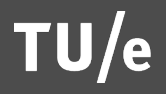

#### LEARNING OBJECTIVE

- Work with AJAX & APIs
- Be able to develop data models for small and medium size apps

# AJAX

- § Ajax (short for asynchronous JavaScript and XML)is a set of web development techniques using many web technologies on the client-side to create asynchronous Web applications
- With Ajax, web applications can send data to and retrieve from a server asynchronously (in the background) without interfering with the display and behavior of the existing page
- [https://en.wikipedia.org/wiki/Ajax (programming)]

#### NY Times Custom App

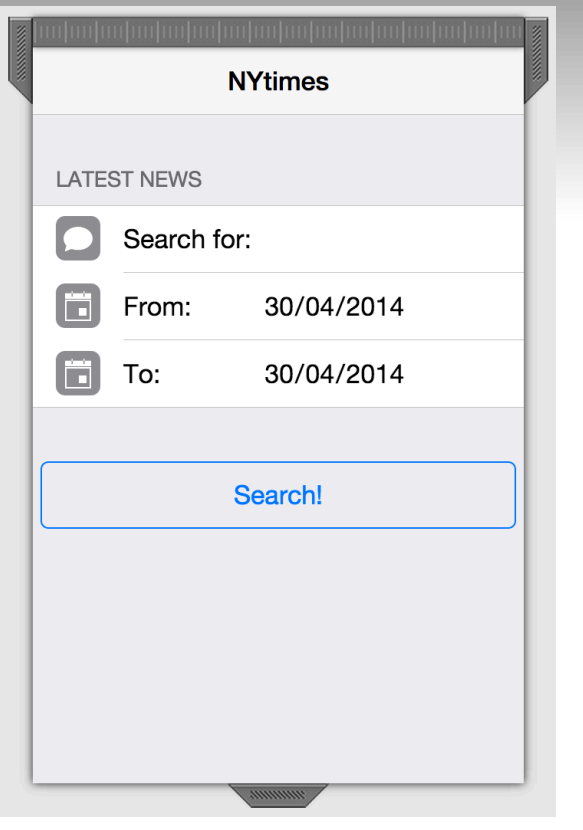

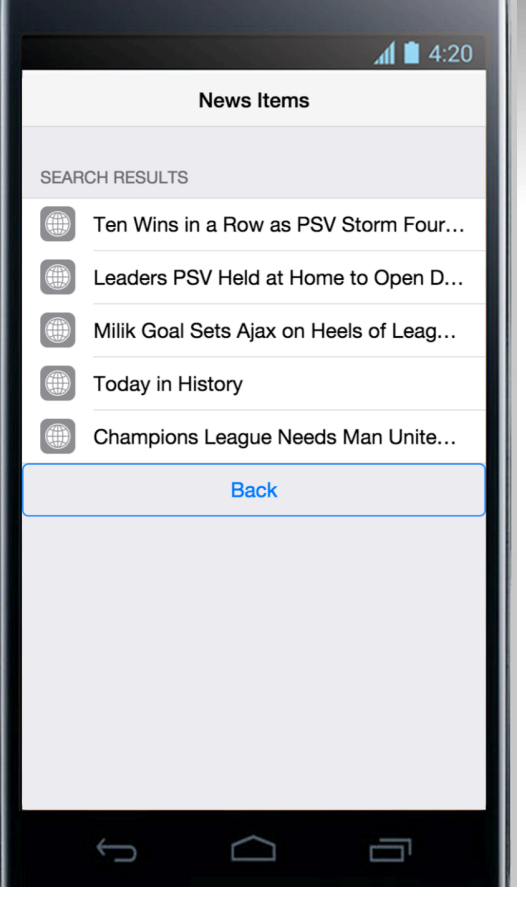

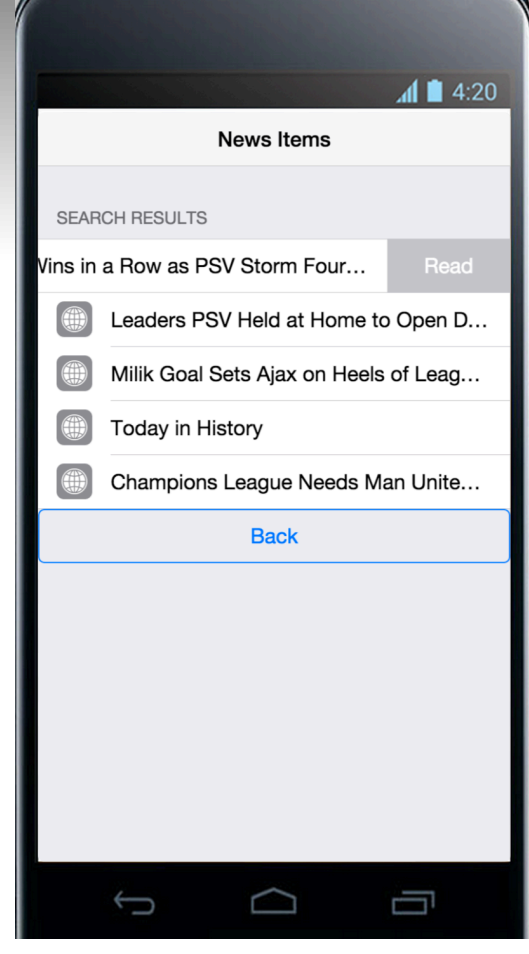

#### Before coding…

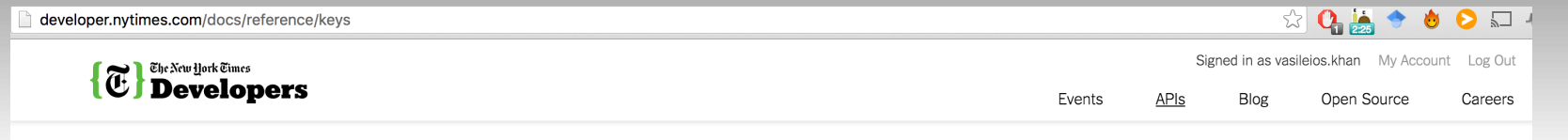

Overview

#### **Requesting a Key**

Available APIs Kevs

Forum

Gallery API Console The Times Developer Network is our API clearinghouse and community. Get the latest news about New York Times APIs, read the API documentation, browse the application gallery and connect with other developers in the forum.

#### **Requesting a Key**

Each Times API requires a key. To request a key, first log in to NYTimes.com. (If you are not yet a member, register here.) Then complete these steps.

#### 1. Go to the application registration page

2. Under "Register Your Application," fill out the fields (only the application name is required).

3. Select at least one API. Make a note of the query limits for the APIs you have selected.

4. Read and agree to the Terms of Use.

5. Click Register Application to submit your information. The generated keys will appear, and will also be sent to you by e-mail.

To view your API keys, visit the My Keys page.

#### **USING YOUR KEY**

For details on how to include your key in a request, refer to the documentation for the specific API you are using.

Note: Key registration does not guarantee access to NYTimes.com data. Query limits, service availability and API responses are subject to change.

If you attempt to use an API without including your key in the request, an error will be returned. If you receive errors while using a key you believe to be valid, contact us.

version 19 as of 2 years ago by JoeF

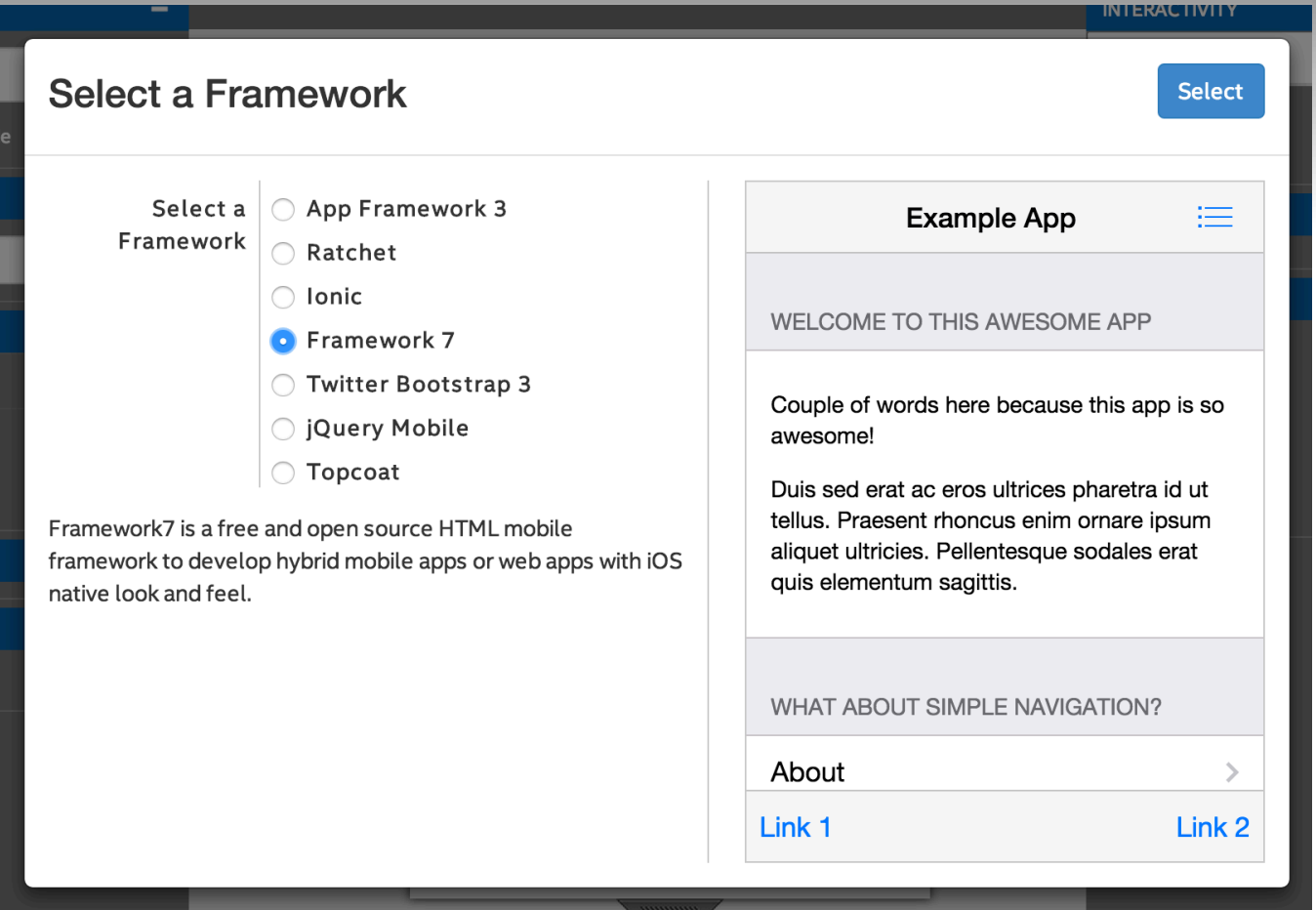

TU/e

# APIs might send back more data than you need…

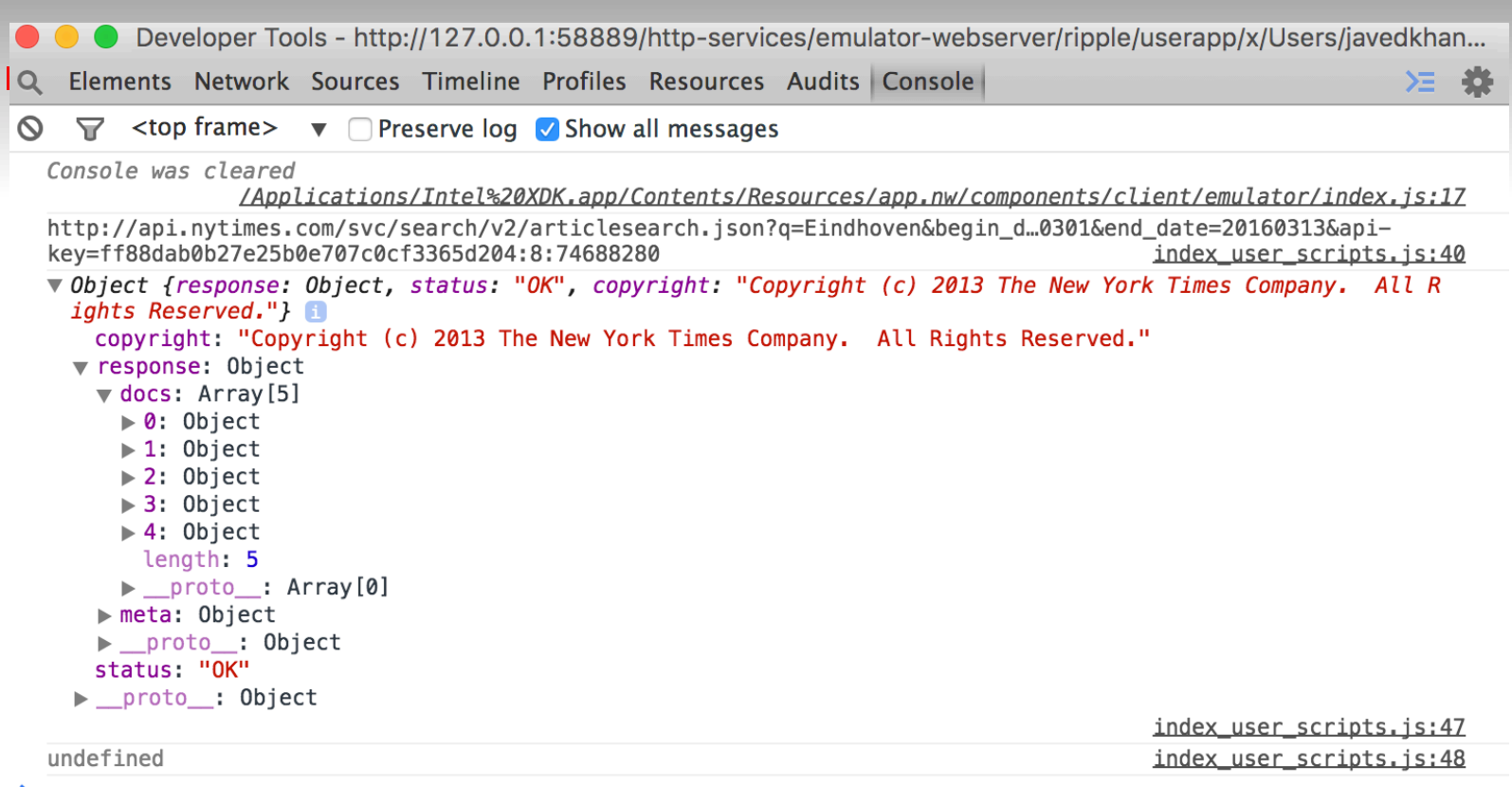

Console Search Emulation Rendering

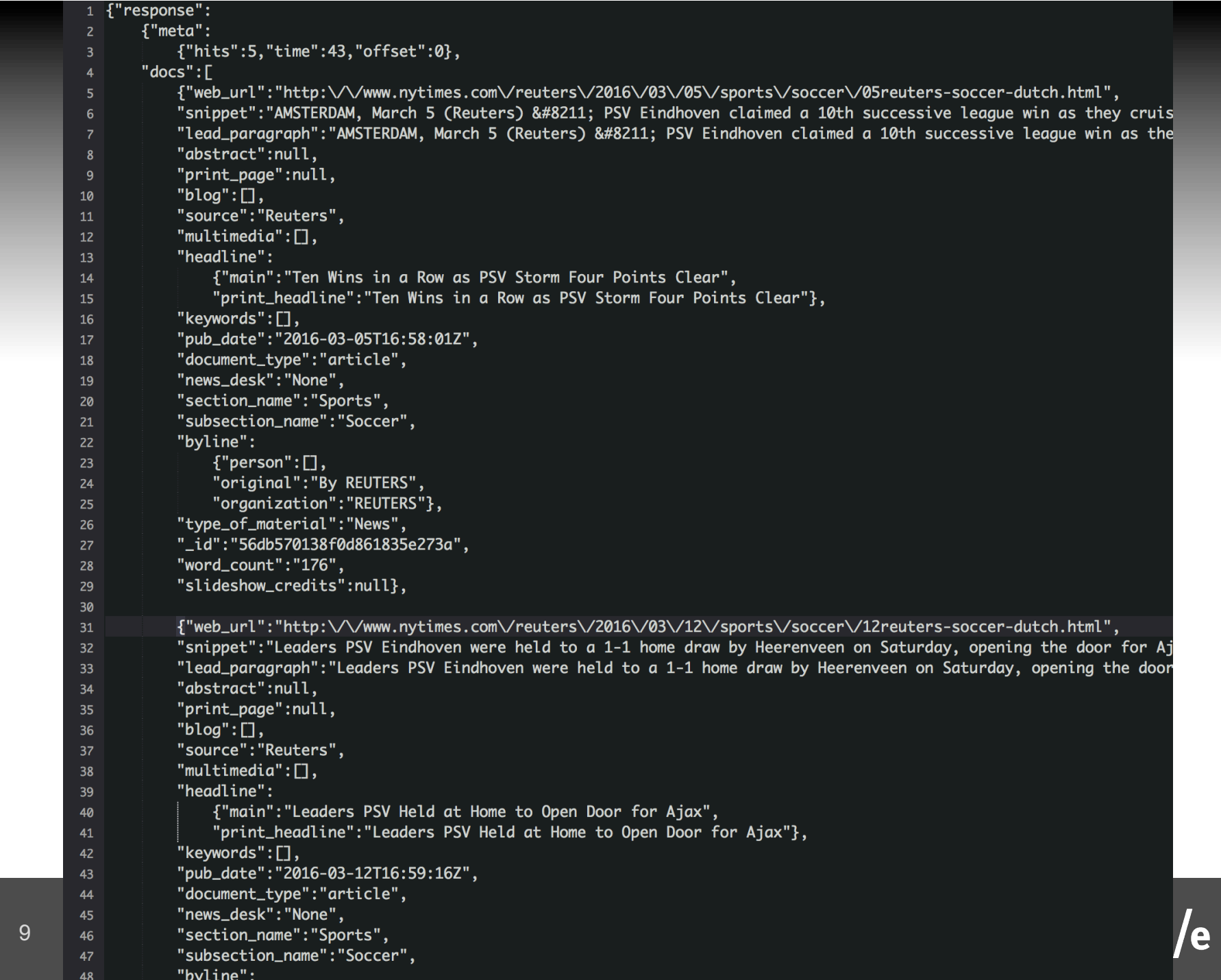

I

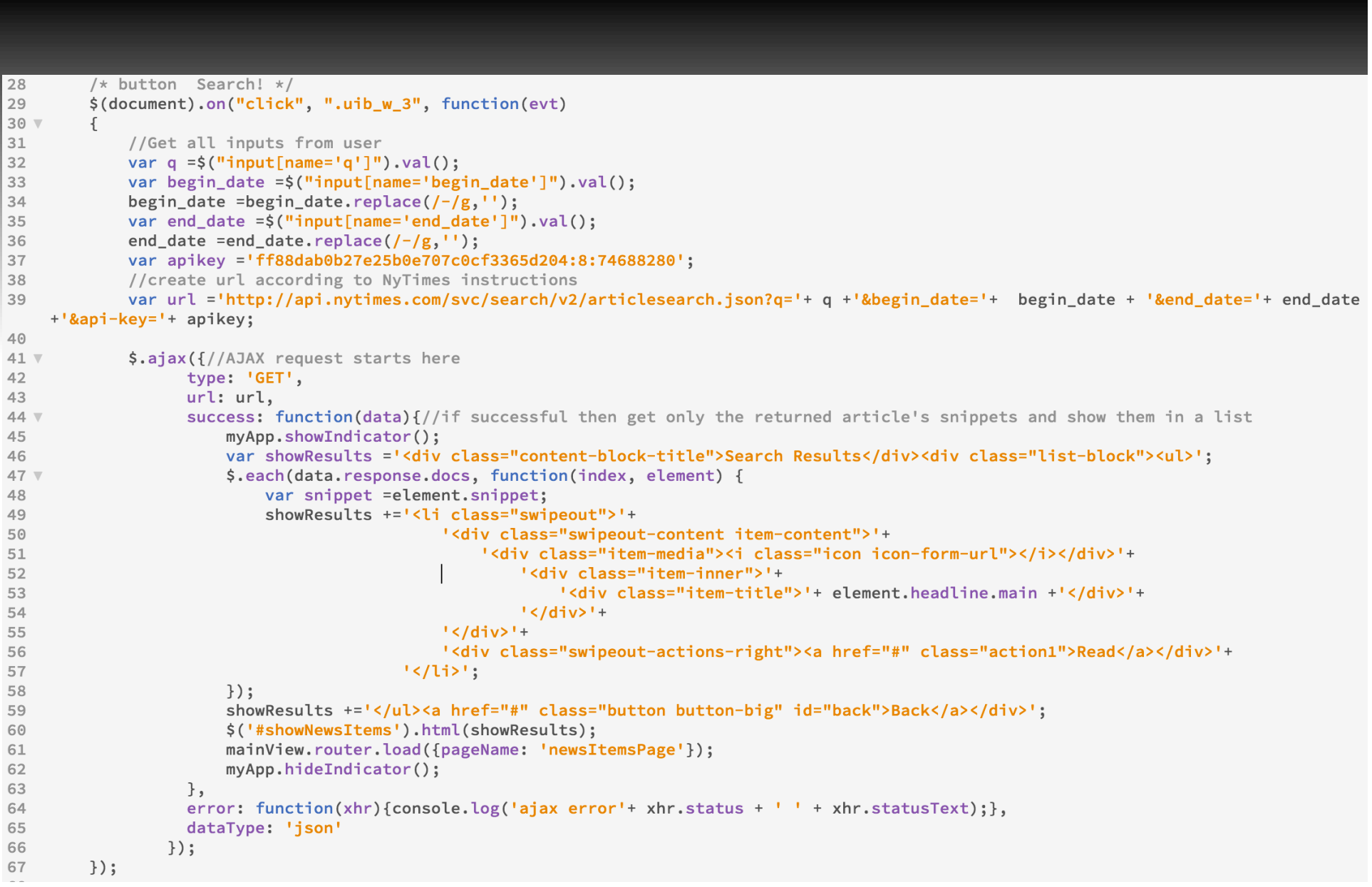

#### Code

■ http://wiki.id.tue.nl/creapps/FrontPage/ CreativeApps201602? action=AttachFile&do=view&target=nytimes News.zip

#### Developing your own DB

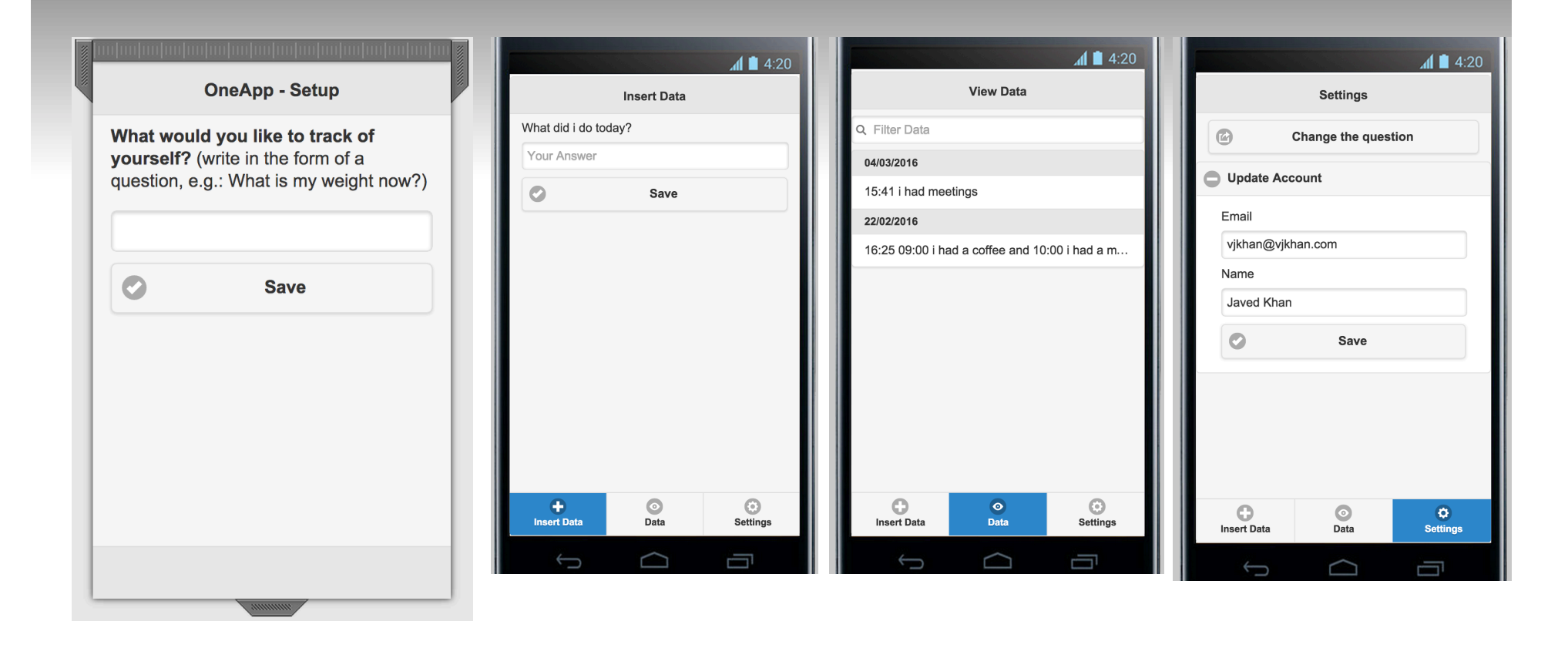

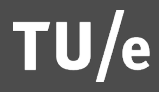

#### Data is sent to a PHP page

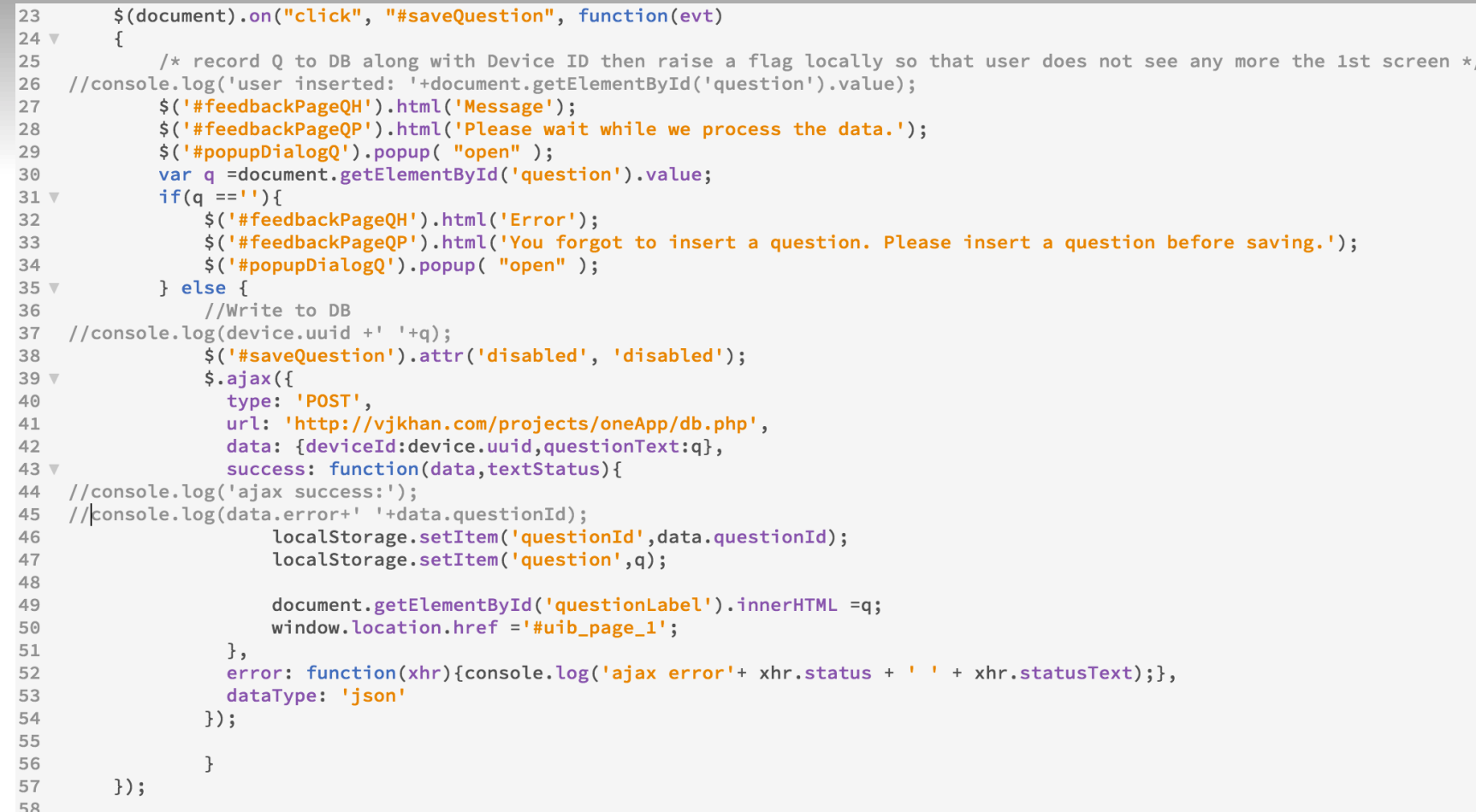

#### PHP checks data & inserts in DB Returns an "error" code & questionId

```
sservername = "localhost":
Susername = "YOUR-USERNAME":
$password = "YOUR-PWD":Sdbname = "YOUR-DB-NAME":
// Create connection
$conn = new mysqli($servername, $username, $password, $dbname);
// Check connection
if ($conn->connect error) {
   Serror = "error": "3"':die($error):
$echo .="Connected successfully\n":
//Check whether this $deviceId already exists, if that is the case then retrieve the FKoneAppUserId and insert a new row in oneAppQuestion
only
ssal = "SELECT FKoneAppUserId FROM oneAppDevice WHERE deviceId='".$deviceId."':\n":
sresult = sconn->query(ssal);if ($result->num_rows == 0) {//first time deviceId
    $sql = "INSERT INTO oneAppUser (email, name, date) VALUES (NULL, NULL, CURRENT TIMESTAMP);\n";
   if ($conn->query($sql) === TRUE) { $echo .="\nNew record created successfully\n"; } else { $echo .="Error: " . $sql . "<br>" . $conn-
>error: $error = "error": "4"': exit($error): }
   $lastInsertId =$conn->insert id;
    $sql = "INSERT INTO oneAppDevice (deviceId, FKoneAppUserId) VALUES ('$deviceId', $lastInsertId):\n";
   if ($conn->query($sql) === TRUE) { $echo .="\nNew record created successfully\n"; } else { $echo .="Error: " . $sql . "<br>" . $conn-
>error: $error = "error":"5"': exit($error): }
   $sql = "INSERT INTO oneAppOuestion (questionText, FKoneAppUserId, type, date) VALUES ('$questionText', $lastInsertId, NULL,
CURRENT TIMESTAMP):\n":
   if ($conn->query($sql) === TRUE) { $echo .="\nNew record created successfully\n"; } else { $echo .="Error: " . $sql . "<br>" . $conn-
>error; $error = "error":"6"'; exit($error); }
    $questionId =$conn->insert id:
} else{//$deviceId already exists
   $row = $result->fetch_assoc();
    $FKoneAppUserId =$row["FKoneAppUserId"];
    $sql = "INSERT INTO oneAppQuestion (questionText, FKoneAppUserId, type, date) VALUES ('$questionText', $FKoneAppUserId, NULL,
CURRENT TIMESTAMP);\n";
   if ($conn->query($sql) === TRUE) { $echo .="\nNew record created successfully\n"; } else { $echo .="Error: " . $sql . "<br>" . $conn-
>error; $error = "error": "7"'; exit($error); }
    $questionId =$conn->insert_id;
sconn > close():
echo '{'.$error.',"questionId":"'.$questionId.'"}';
?
```

```
14
```
#### DB Schema has 4 tables

**THE oneAppAnswer** 

**THE one AppDevice** 

**THE one AppQuestion** 

**D-M** oneAppUser

**M** Tabelstructuur d<sup>e</sup> Relatie overzicht

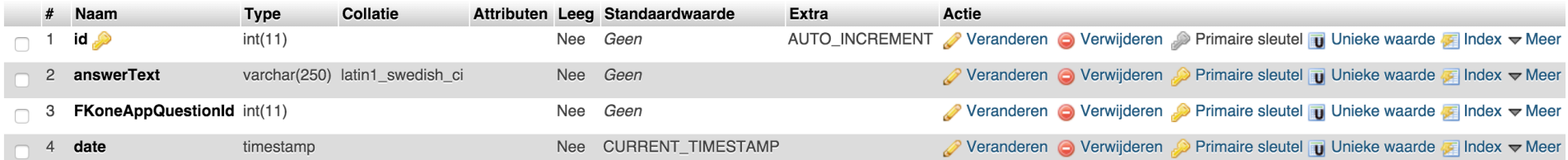

# INDEX

- Database Modeling
	- Entity-Relationship Diagram (ERD)
	- **Normalization**

#### SOURCES

- Elmasri, R. & Navathe, S. (2010). Fundamentals of Database Systems, 6th Ed. Chapter 7: Data Modeling Using the Entity-Relationship (ER) Model. Addison Wesley.
- Davis, M.E. & Phillips, J.A. (2007). Learning PHP & MySQL, Second Edition. Chapter 8: Database Best Practices. O'Reilly Media, Inc.

#### **DATABASES**

- What are they?
- Why are they important?
- Who is using them?

#### WHAT IS A DATABASE?

■ An application which stores data (lots of it!)

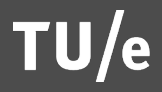

#### WHAT IS A DATABASE?

#### ■ Much more than a flat-file or a spreadsheet

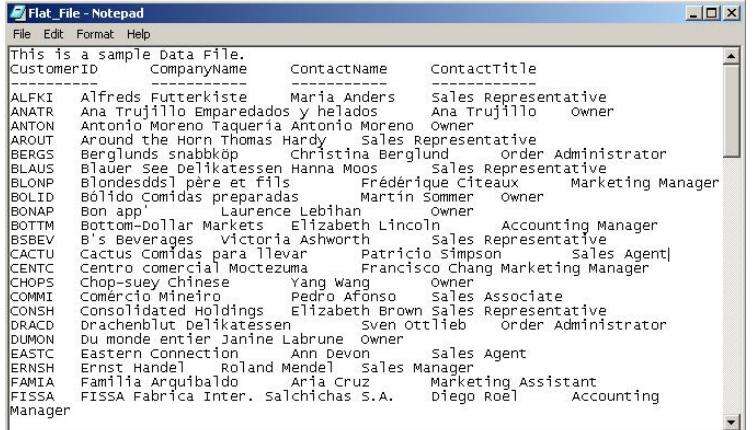

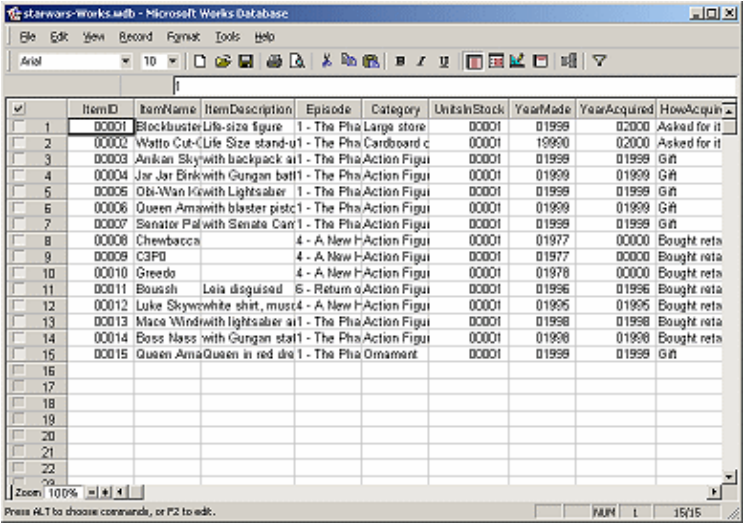

#### WHAT IS A DATABASE?

- An application which stores data (lots of it!)
- Manages the data
	- Makes it easy to insert, select, update, delete, backup, etc…

#### WHO IS USING DATABASES?

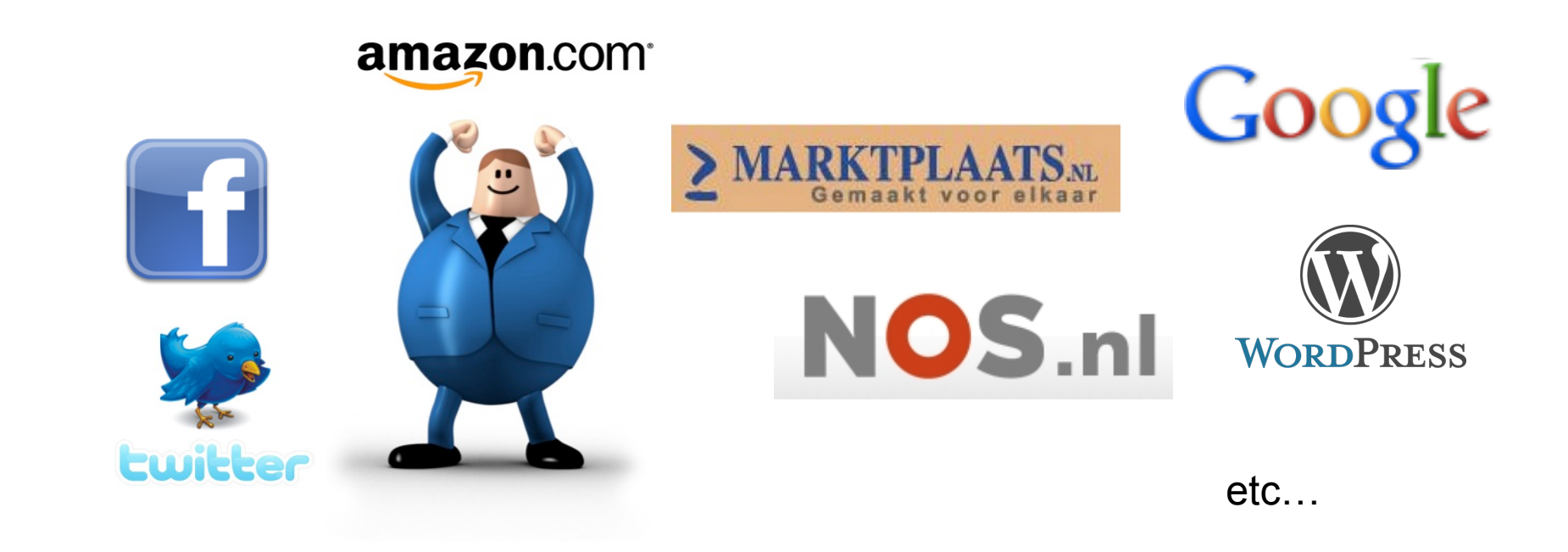

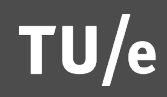

#### RELATIONAL DATABASE MODEL

- § WHAT IS IT?
- HOW TO DEVELOP ONE?

# WHY IS DATABASE MODELING IMPORTANT?

- All applications are completely dependent on the structure of that underlying database
- **If the database model must be altered at a** later stage, everything constructed based on the database model probably must be changed and perhaps even completely rewritten

# ENTITY-RELARIONSHIP DIAGRAM (ERD)

- Method to model a database
- Based on the ERD you develop an actual database

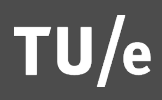

■ As an Architect's plan is actually developed in a physical building, an ERD is developed in a database

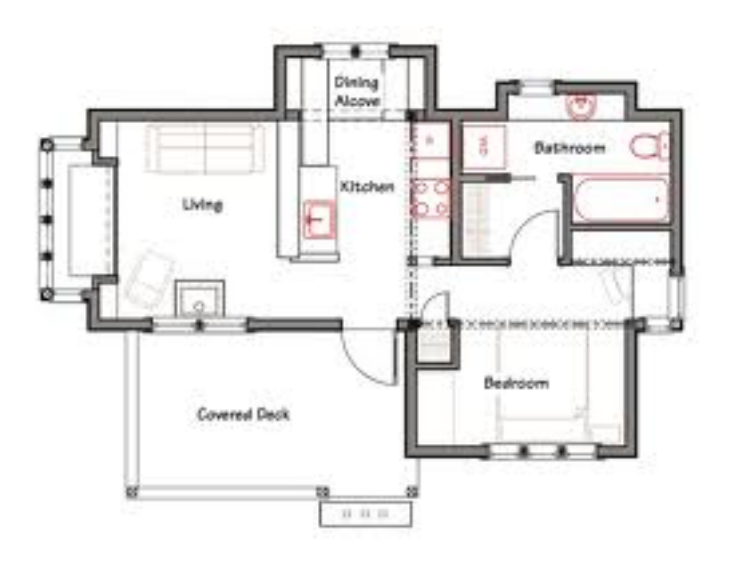

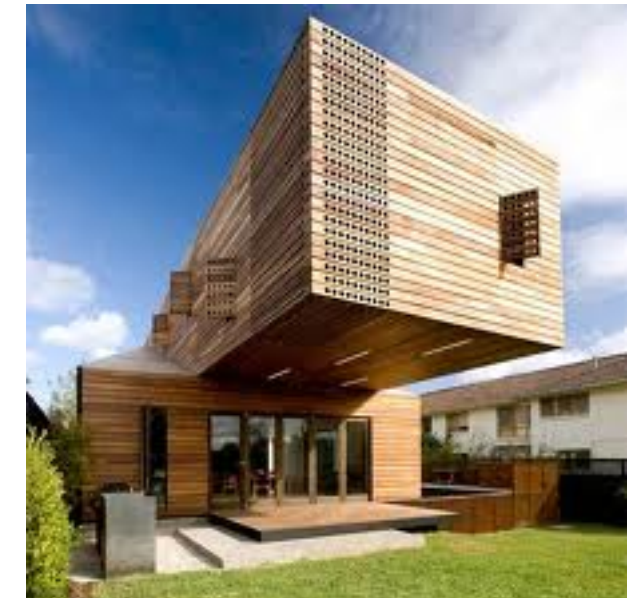

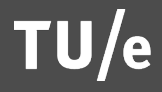

# ERD: ELEMENTS

- § ENTITIES
- § RELATIONSHIPS
	- (BETWEEN ENTITIES)
- § ATTRIBUTES
	- (OF ENTITIES)

§ *(In practice it is a bit more complex – more info in sources)* 

# DEFINITIONS

#### **Entity**

- § "*is a thing in the real world with an independent existence*" (Elmasri & Navathe, 2010)
- § "*An entity may be an object with a physical existence (for example, a particular person, car, house, or employee) or it may be an object with a conceptual existence (for instance, a company, a job, or a university course)*" (Elmasri & Navathe, 2010)

# DEFINITIONS

#### **Attribute**

- § "*Each entity has attributes—the particular properties that describe it.*" (Elmasri & Navathe, 2010)
	- E.g.: Entity: EMPLOYEE may be described by: name, age, phone, job title, etc.
- § An *entity* has value for each of its *attributes* 
	- E.g.: 'Javed', '39', '0402472665', 'Assistant Professor'

### DEFINITIONS

- **Relationship** 
	- **Defines an association between Entities** 
		- § E.g.: *EMPLOYEE* **works** on *PROJECT X*.

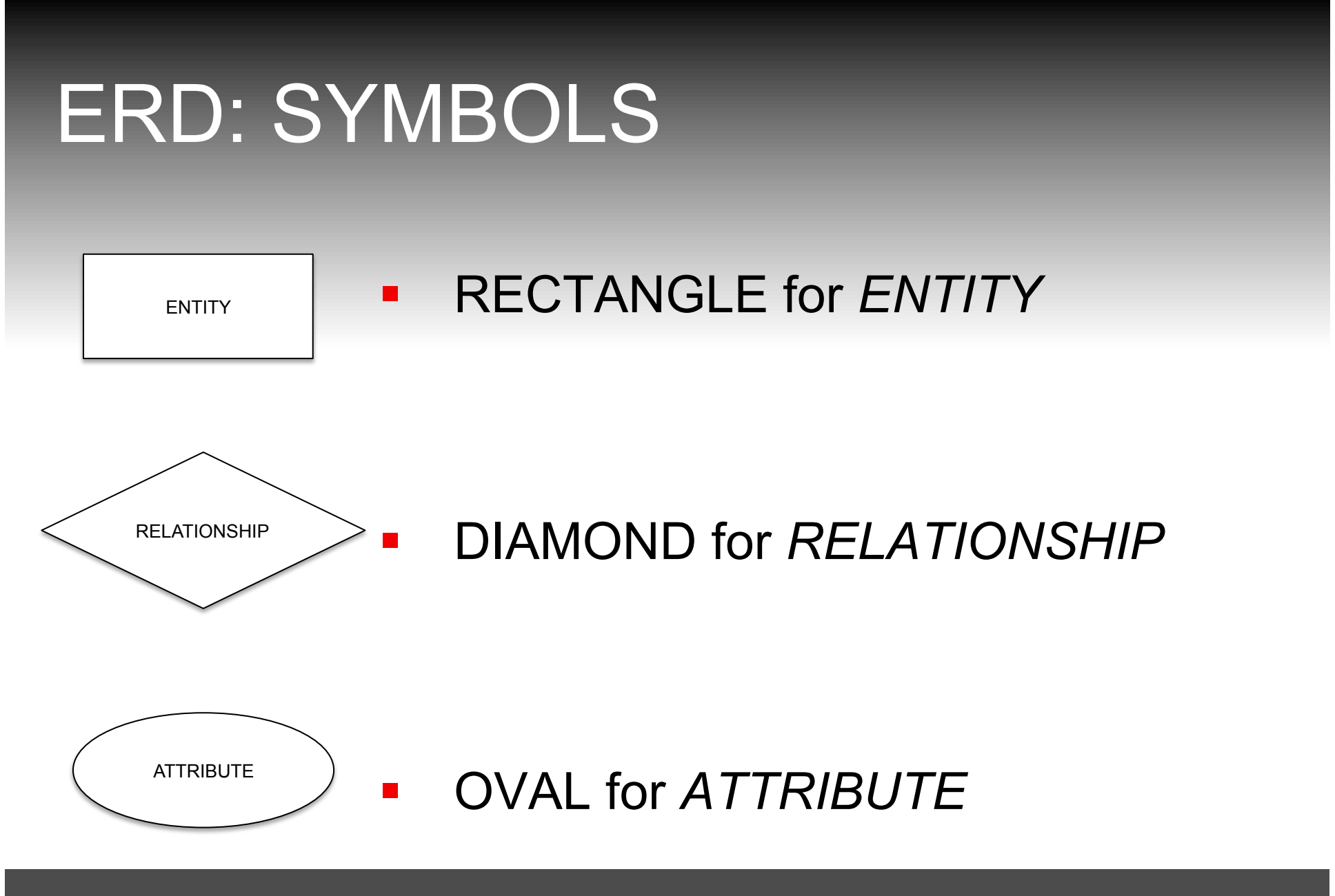

#### ERD:TYPES OF RELATIONSHIPS (CARDINALITY)

- ONE-TO-ONE
- **ONE-TO-MANY**
- § MANY-TO-MANY

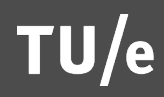

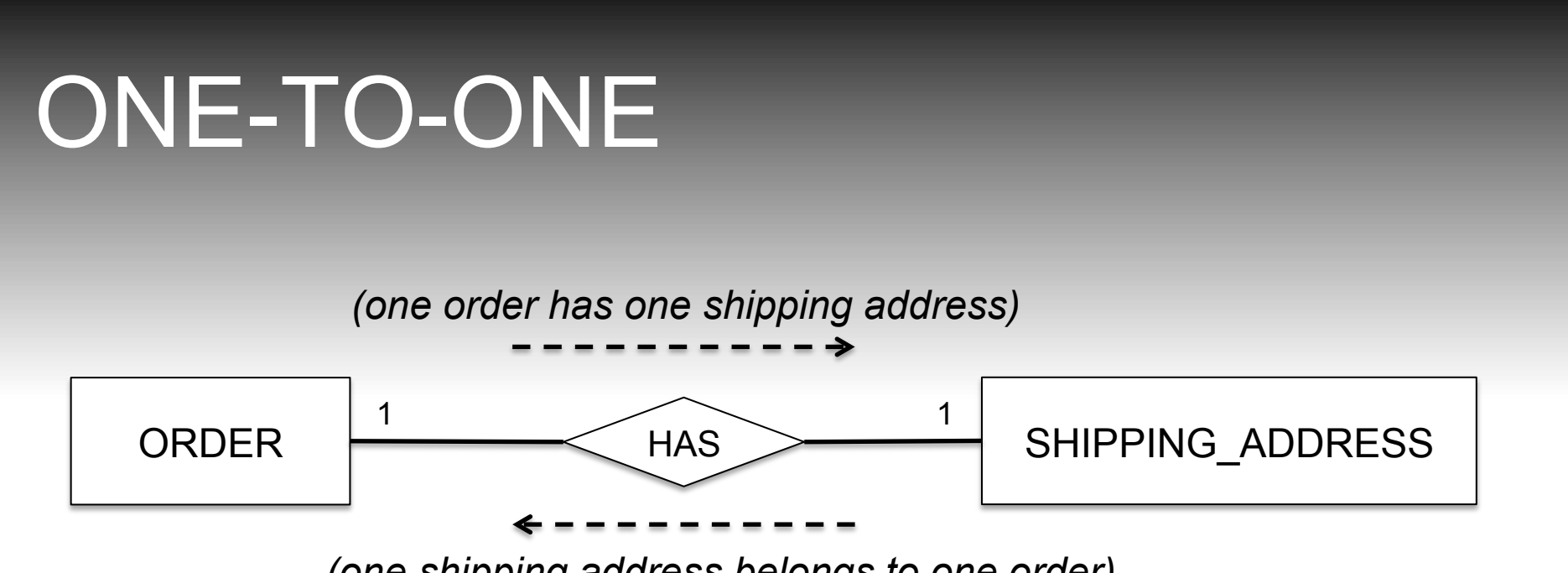

*(one shipping address belongs to one order)* 

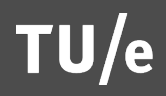

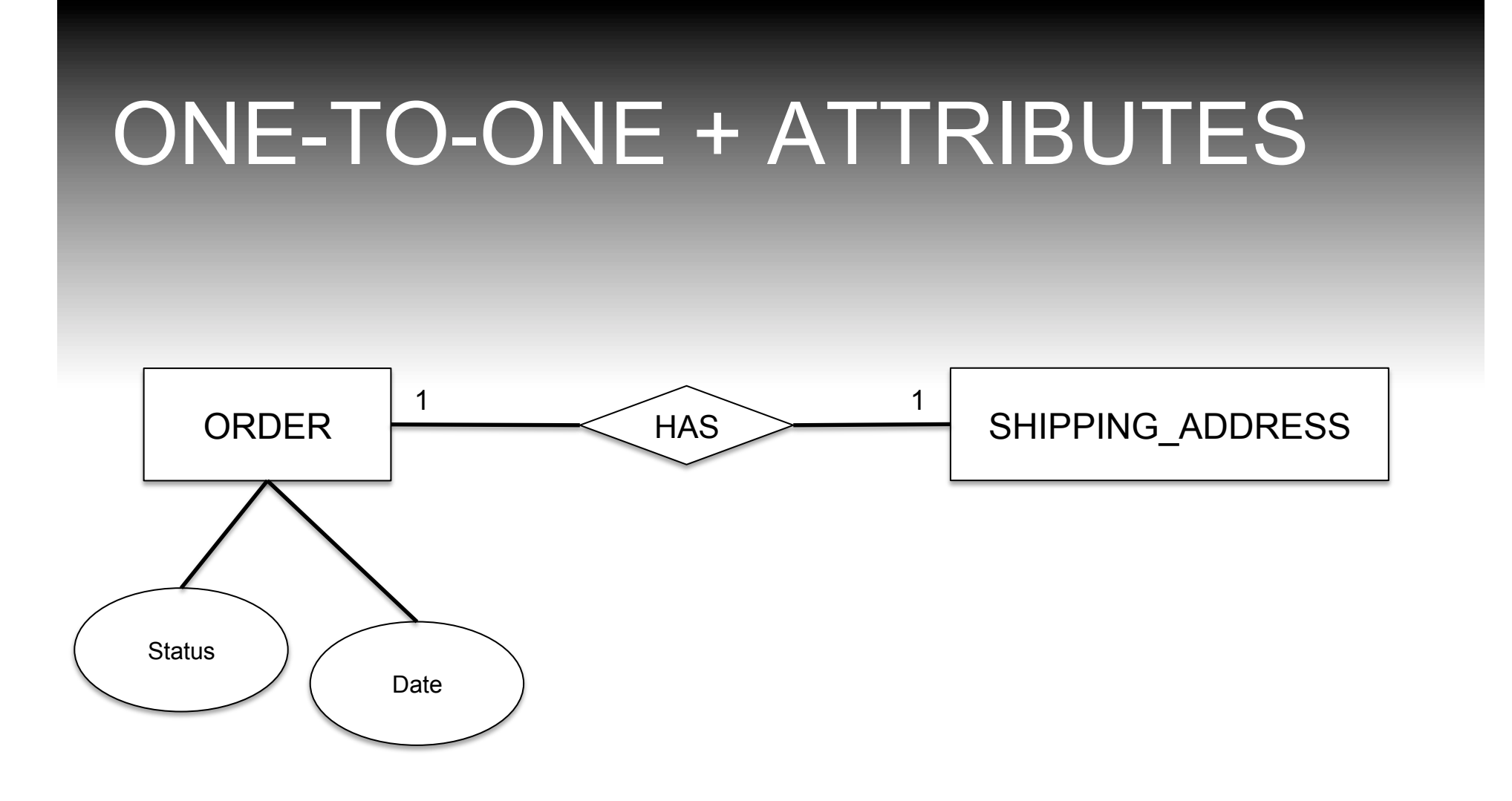

#### ENTITY-RELATIONSHIP DIAGRAM

■ ERD needs to be converted into TABLES, COLUMNS

- ENTITIES become: TABLES
- § ATTRIBUTES become: COLUMNS
- § ACTUAL DATA are: ROWS

## ERD TO TABLE

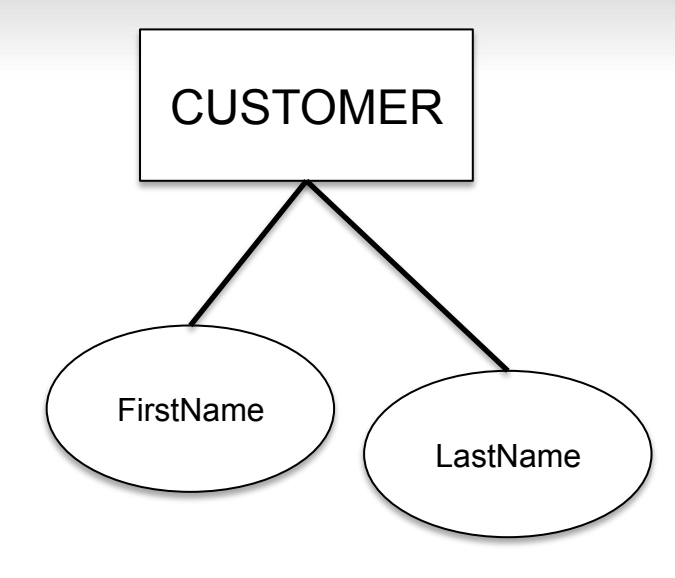

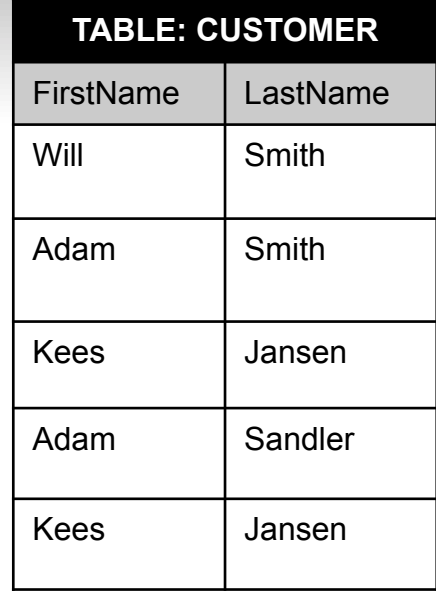

 $TU/e$
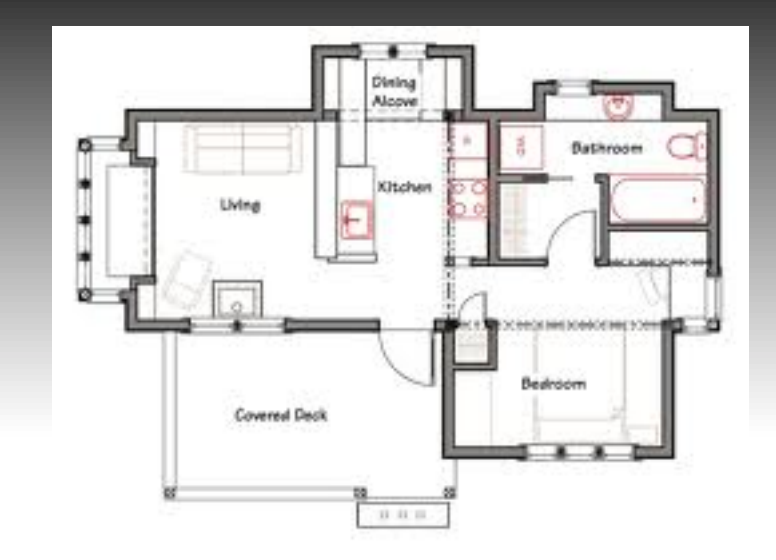

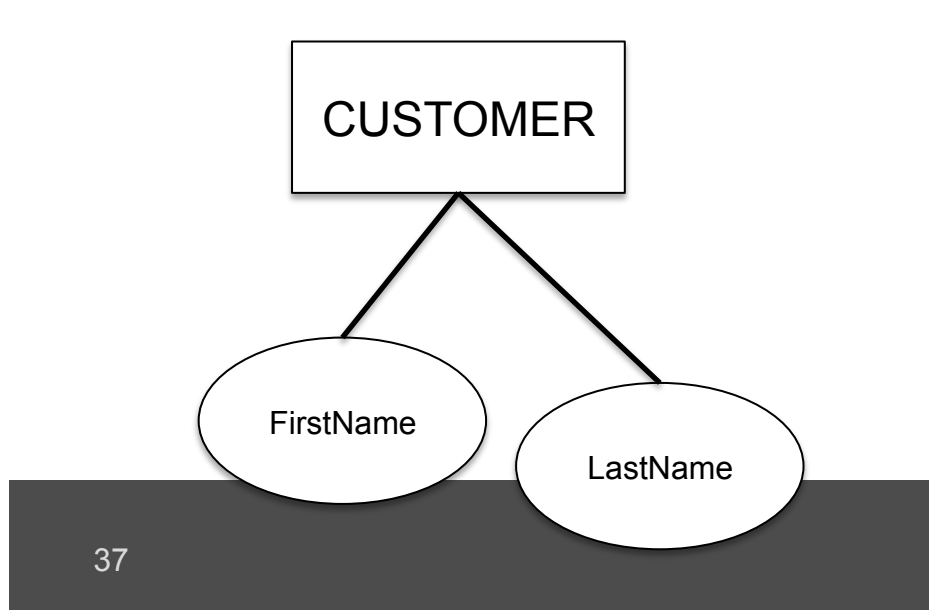

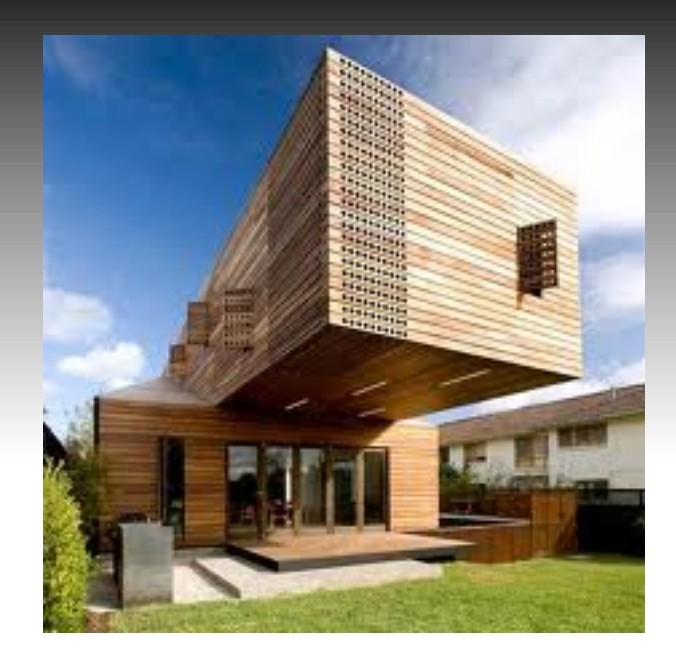

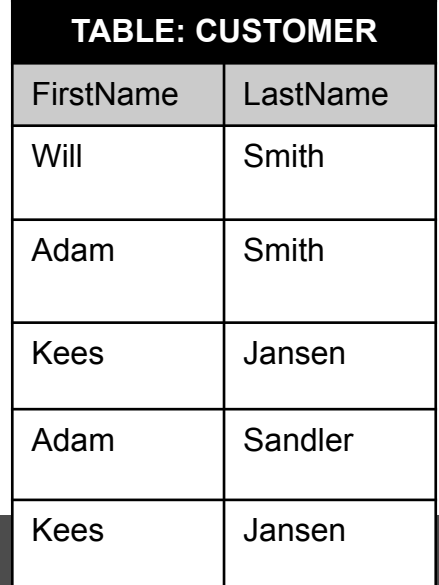

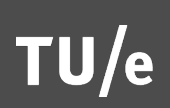

### NORMALIZATION

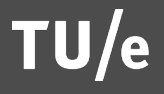

### NORMALIZATION

- **Process of removing duplication in data**
- **Divide information into smaller, more manageable** parts, preferably not too small
- **Primary objectives are:** 
	- § Save space
	- Organize data for usability and manageability
- Normalization has several "Rules"
- **Formal way of checking the quality of your model**

■ There must be an attribute (known as primary key) that uniquely defines rows

# ERD TO TABLE

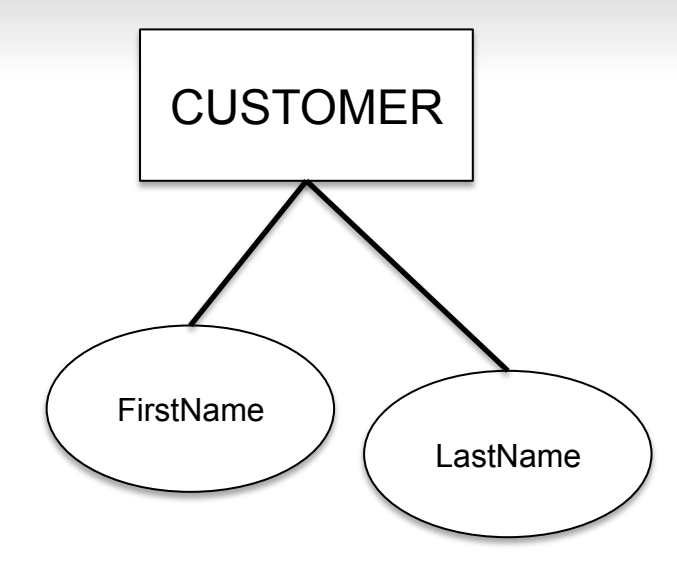

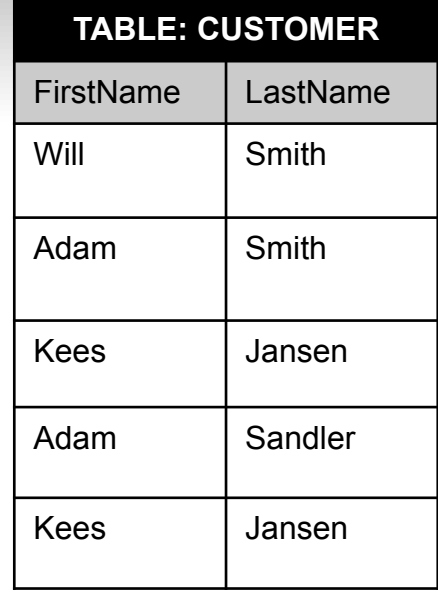

 $TU/e$ 

### PRIMARY KEY

- **EACH TABLE MUST HAVE A PRIMARY KEY (ID)**
- § A primary key is used to uniquely identify a record (row) in a table
- **Primary key can be one attribute but could also be** a combination of attributes

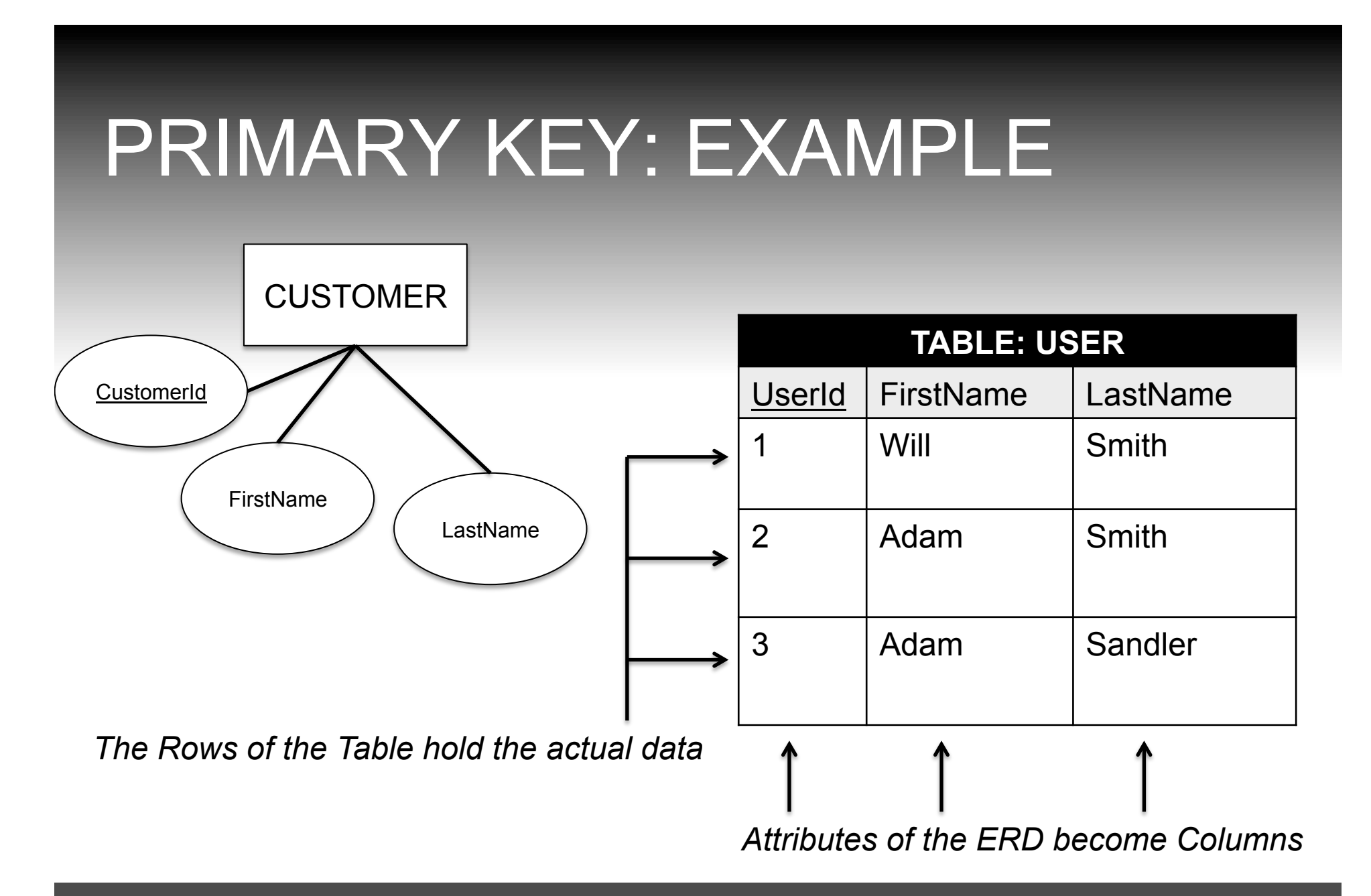

■  $\boxtimes$  There must be an attribute (known as primary key) that uniquely defines rows

■ There must be an attribute (known as primary key) that uniquely defines rows

# EXAMPLE (BAD)

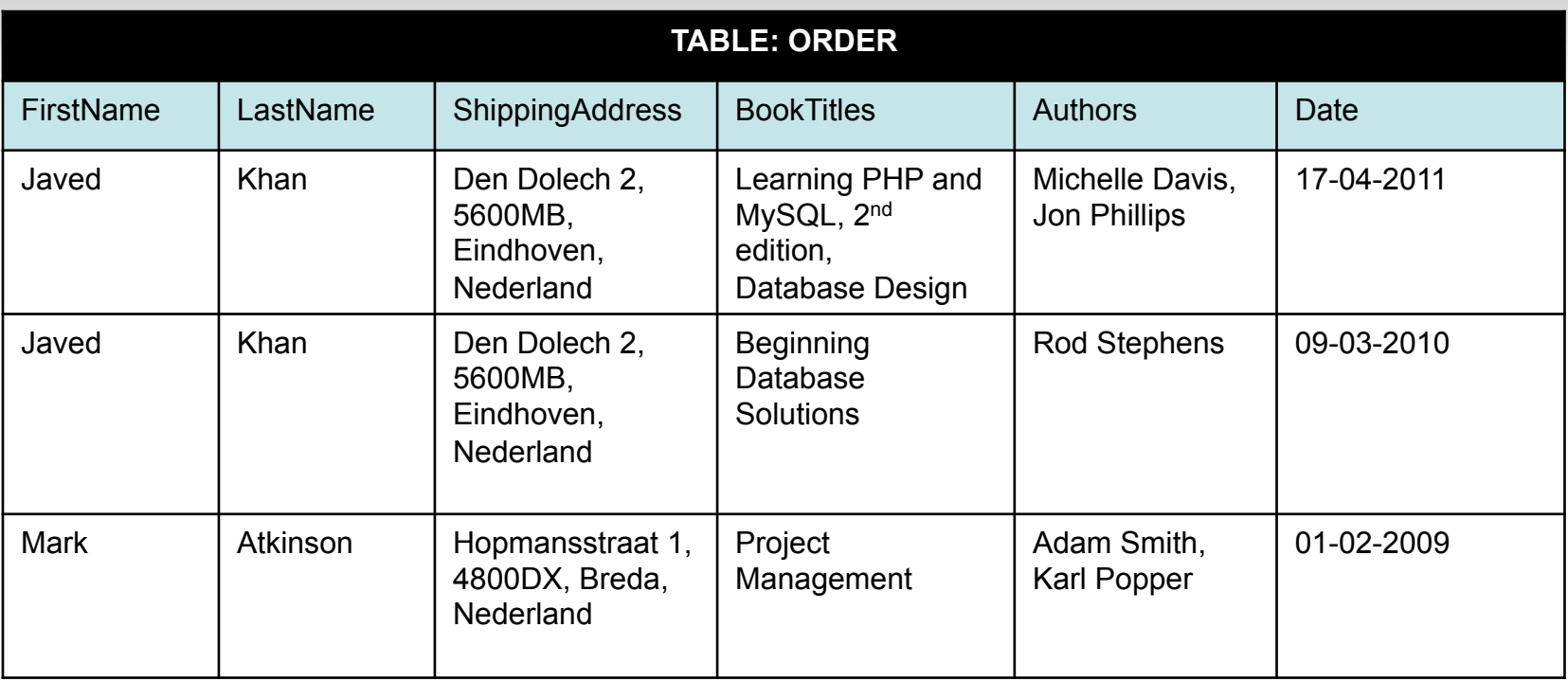

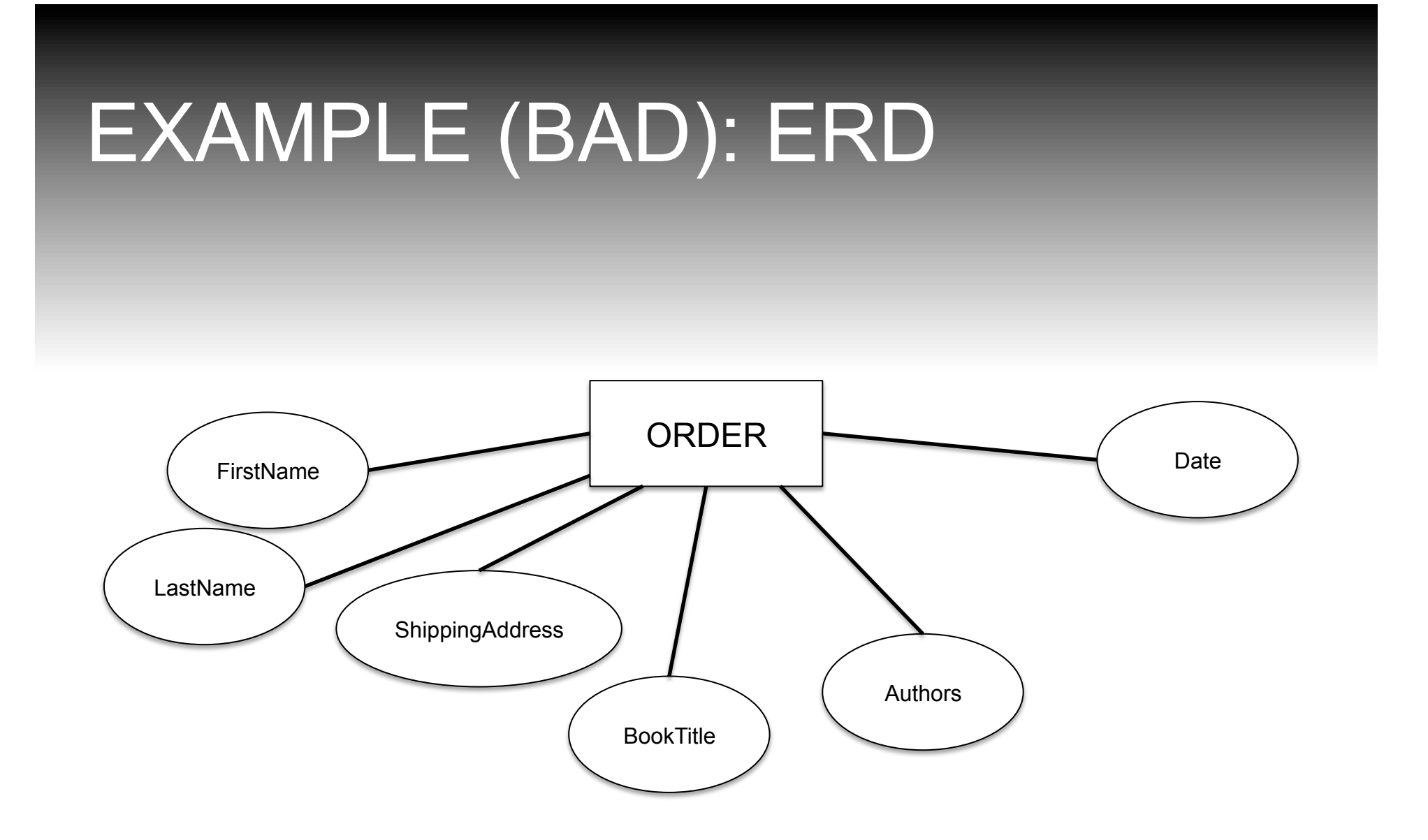

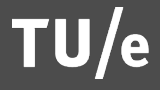

# EXAMPLE (BAD)

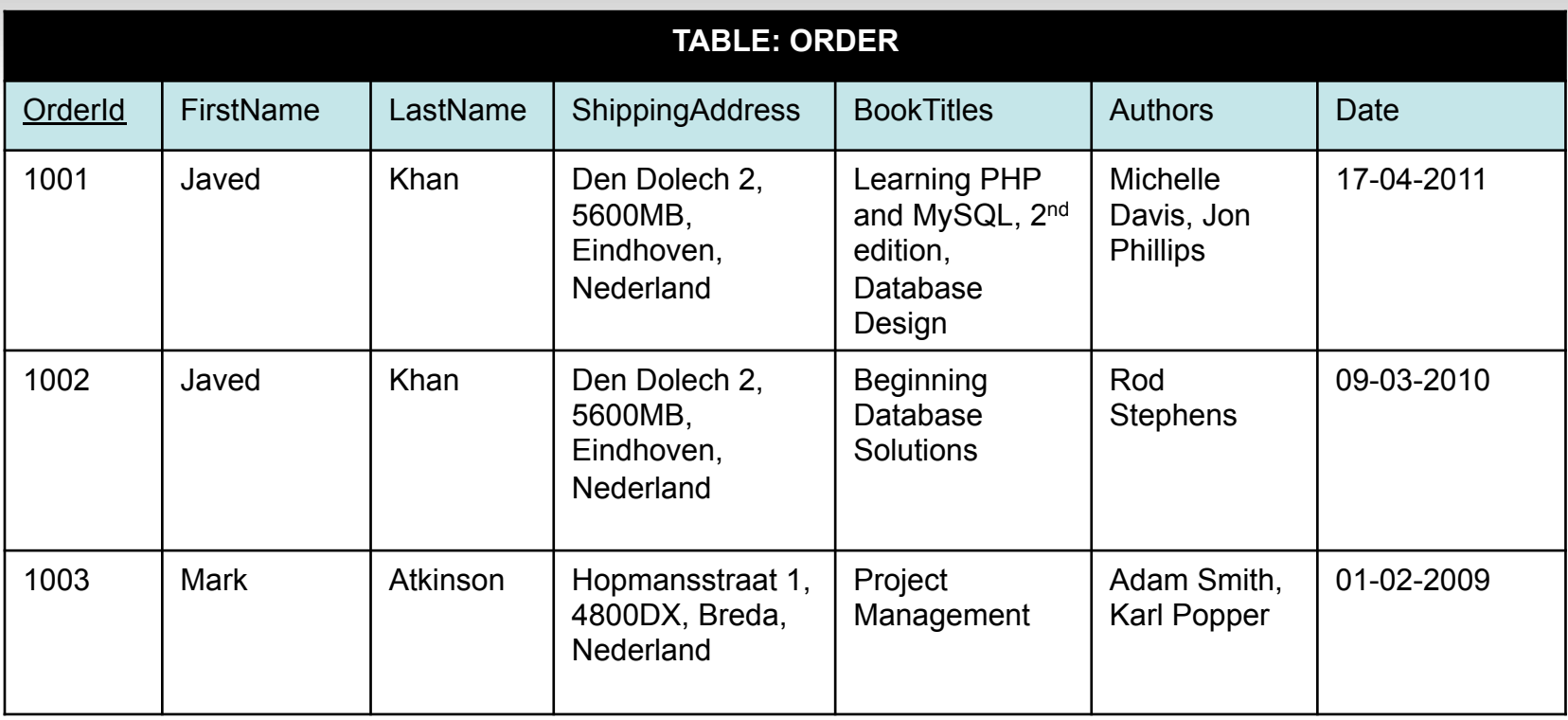

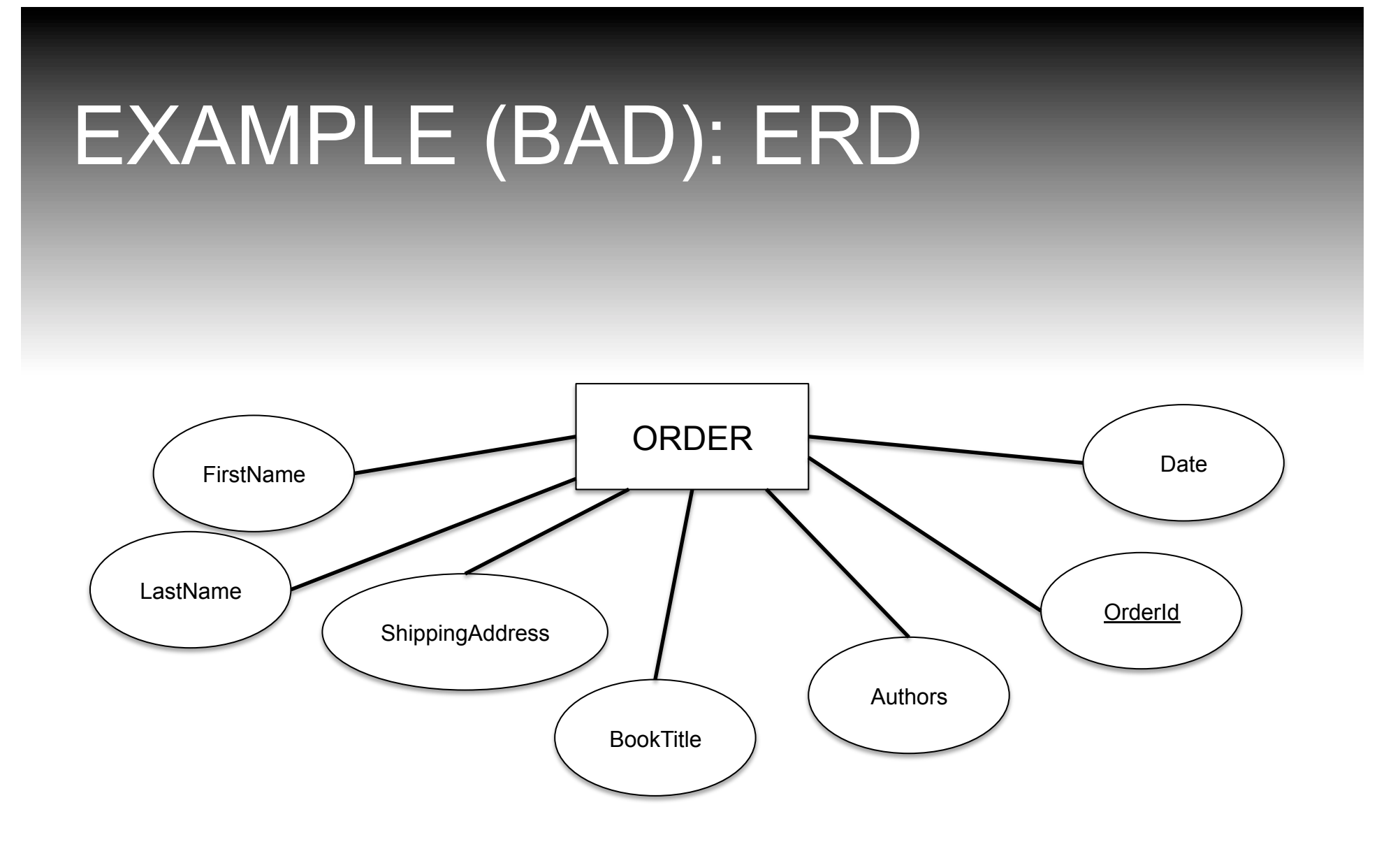

*(complies with aforementioned Normalization Rule but it is still bad because it does not comply with other Rules)* 

- $\blacksquare$   $\boxtimes$  There must be an attribute (known as primary key) that uniquely defines rows
- All column cells must contain only one value
	- **Think of the term "value" in its abstract form, i.e. "One** Address" or "One Author" or "One BookTitle"

# EXAMPLE (BAD)

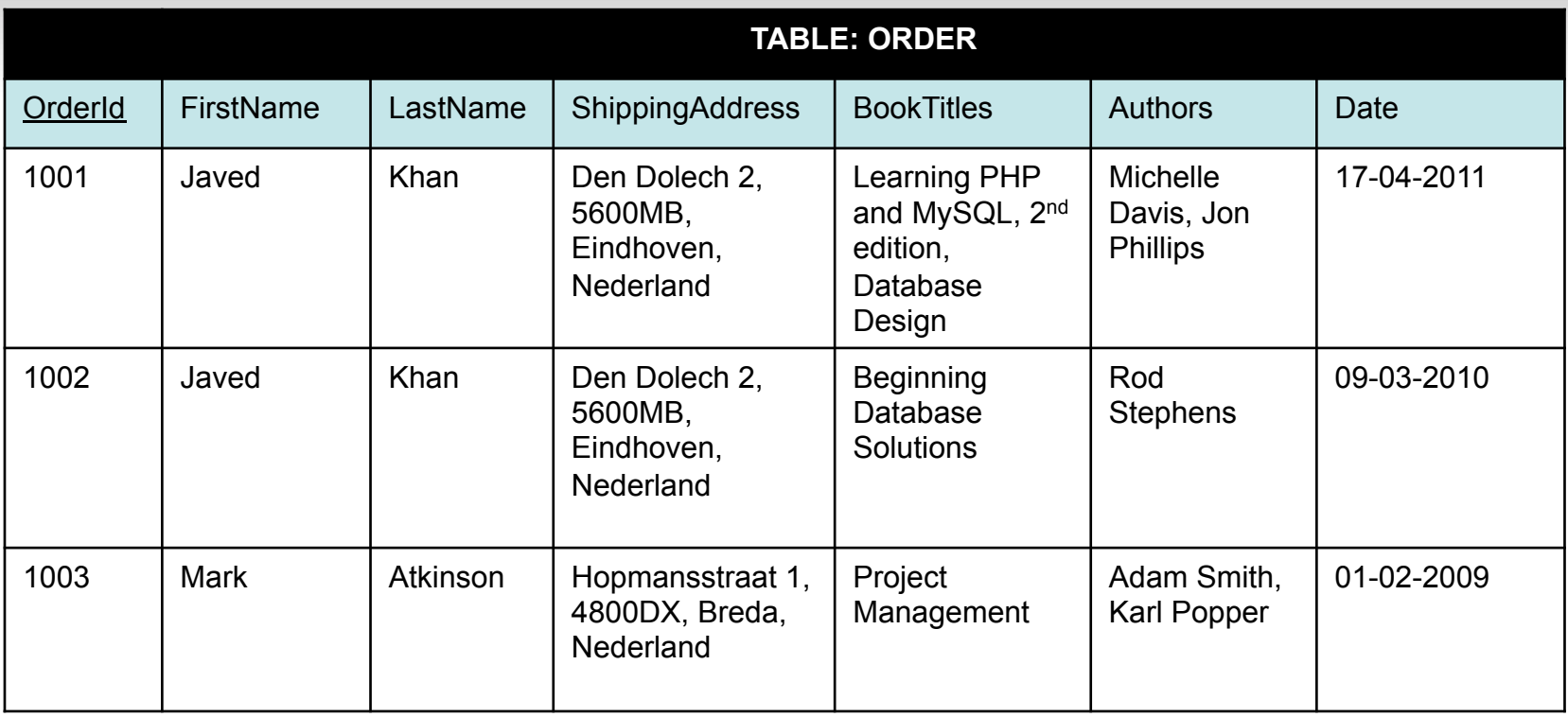

### PROBLEMS WITH EXAMPLE

- § Problems of the previous example:
	- In row with OrderId 1001 there are 2 BookTitles: 1) Learning PHP and MySQL, 2nd edition & 2) Database Design. There also are 2 Authors: 1) Michelle Davis & 2) Jon Phillips
		- Such a design raises the question:
			- § Which book-titles are authored by which authors?
			- § Question cannot be answered with certainty

# EXAMPLE (BAD)

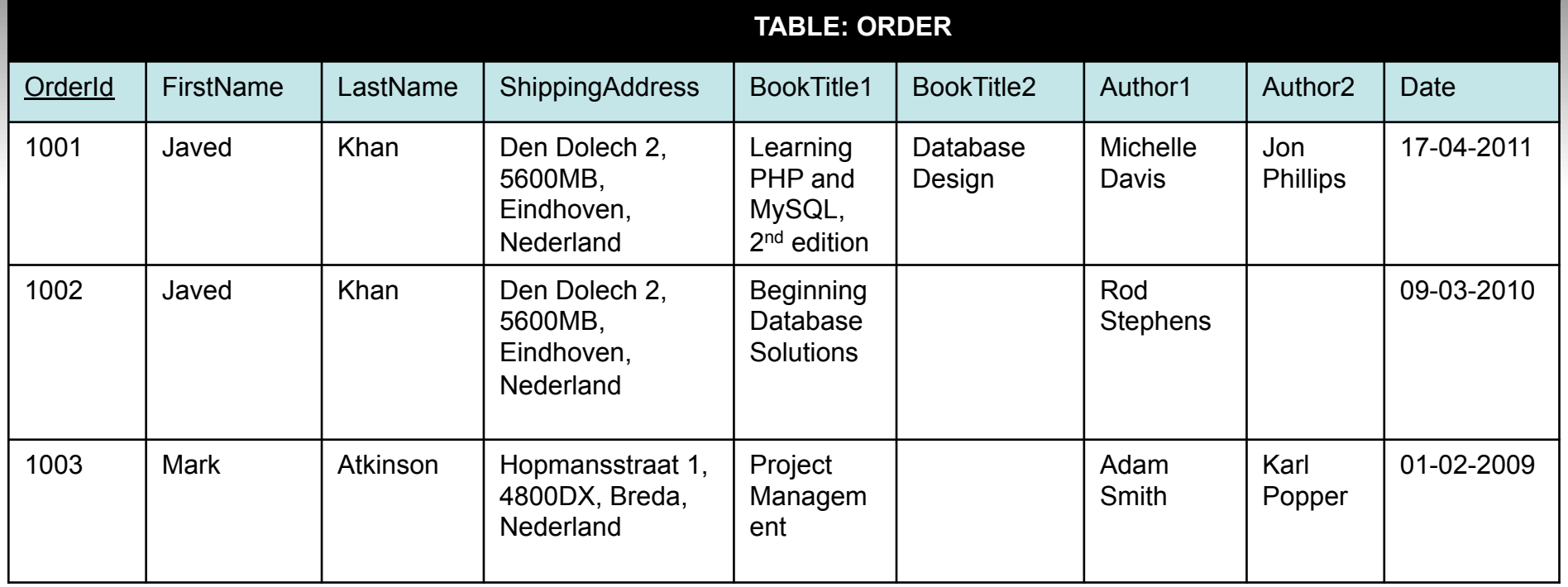

- $\blacksquare$   $\boxtimes$  There must be an attribute (known as primary key) that uniquely defines rows
- $\blacksquare$   $\boxtimes$  All column cells must contain only one value
	- § Think of the term "value" in its abstract form, i.e. "One Address" or "One Author" or "One BookTitle"

### PROBLEMS WITH EXAMPLE

- Several problems of the previous example:
	- § Authors & BookTitles are limited to two
	- Empty cells (book might have one author)
	- Repetition of customer's data
		- What if we need to update?
		- What if there is a typographical mistake during insertion?

- $\blacksquare$   $\boxtimes$  There must be an attribute (known as primary key) that uniquely defines rows
- $\blacksquare$   $\boxtimes$  All column cells must contain only one value
	- Think of the term "value" in its abstract form, i.e. "One Address" or "One Author" or "One BookTitle"
- No table may have repeating columns that contain the same kind of information

# EXAMPLE (BETTER)

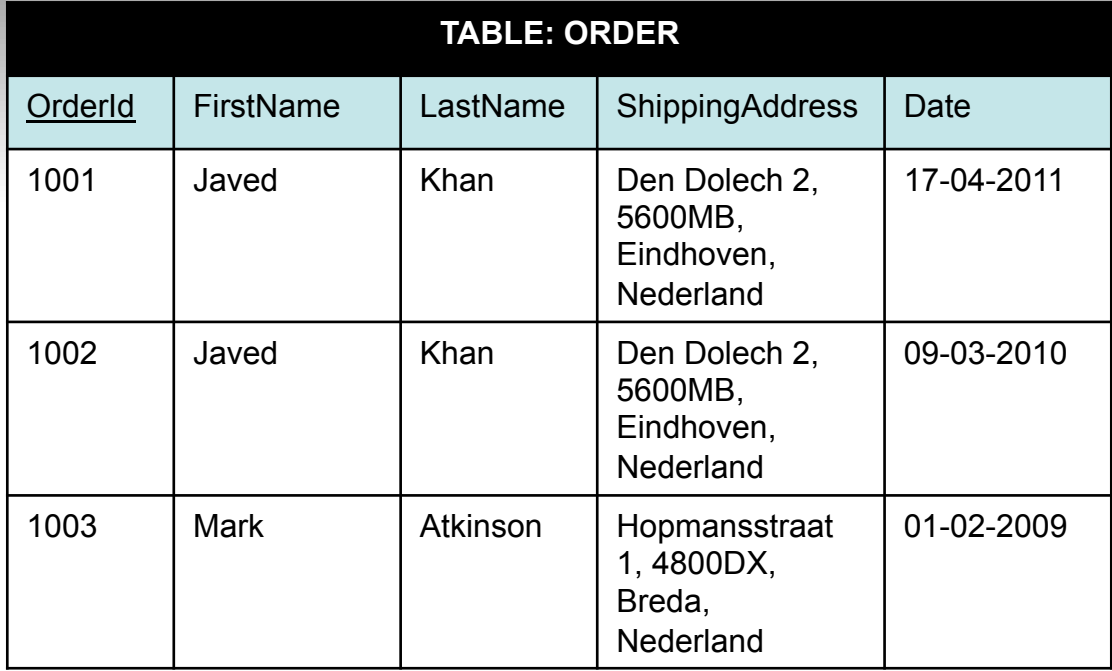

#### **TABLE: BOOK**

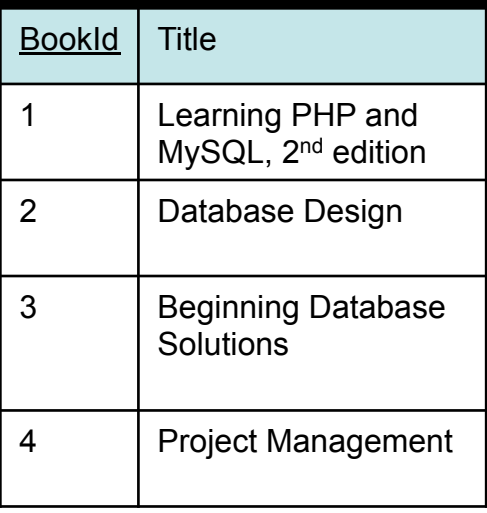

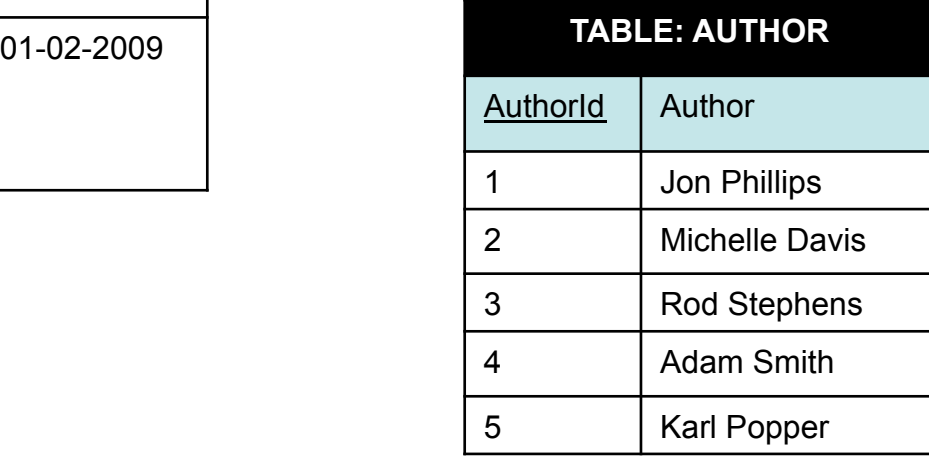

# EXAMPLE (BETTER): ERD

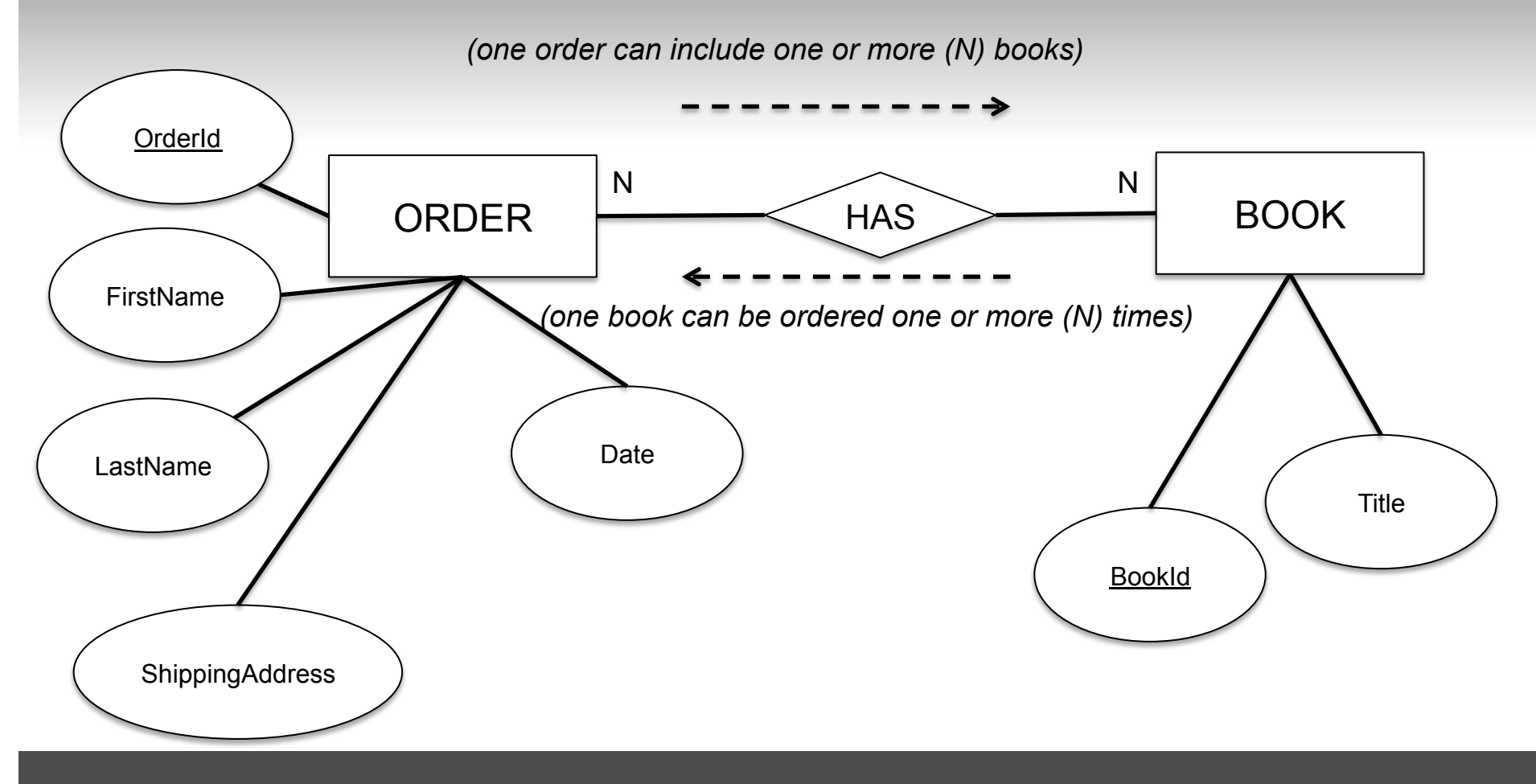

 $TU/e$ 

# EXAMPLE (BETTER): ERD

*(one book can be authored by one or more (N) authors)* 

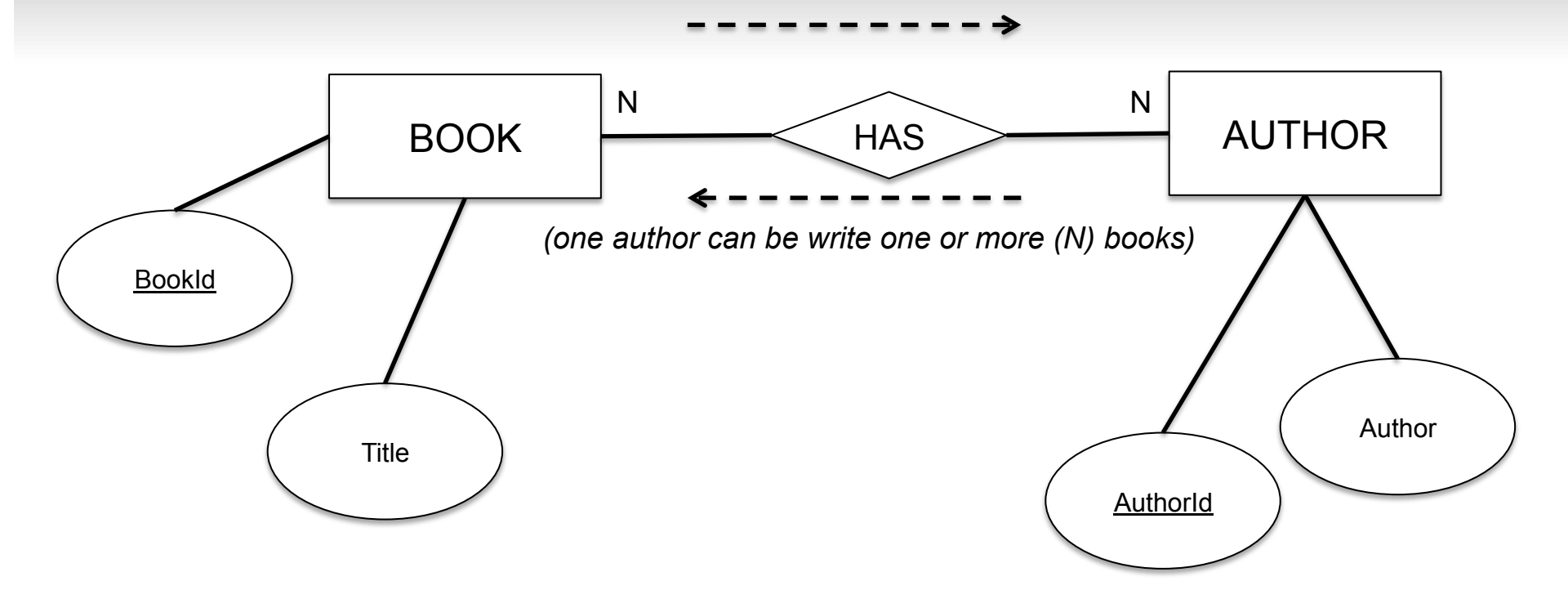

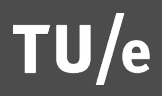

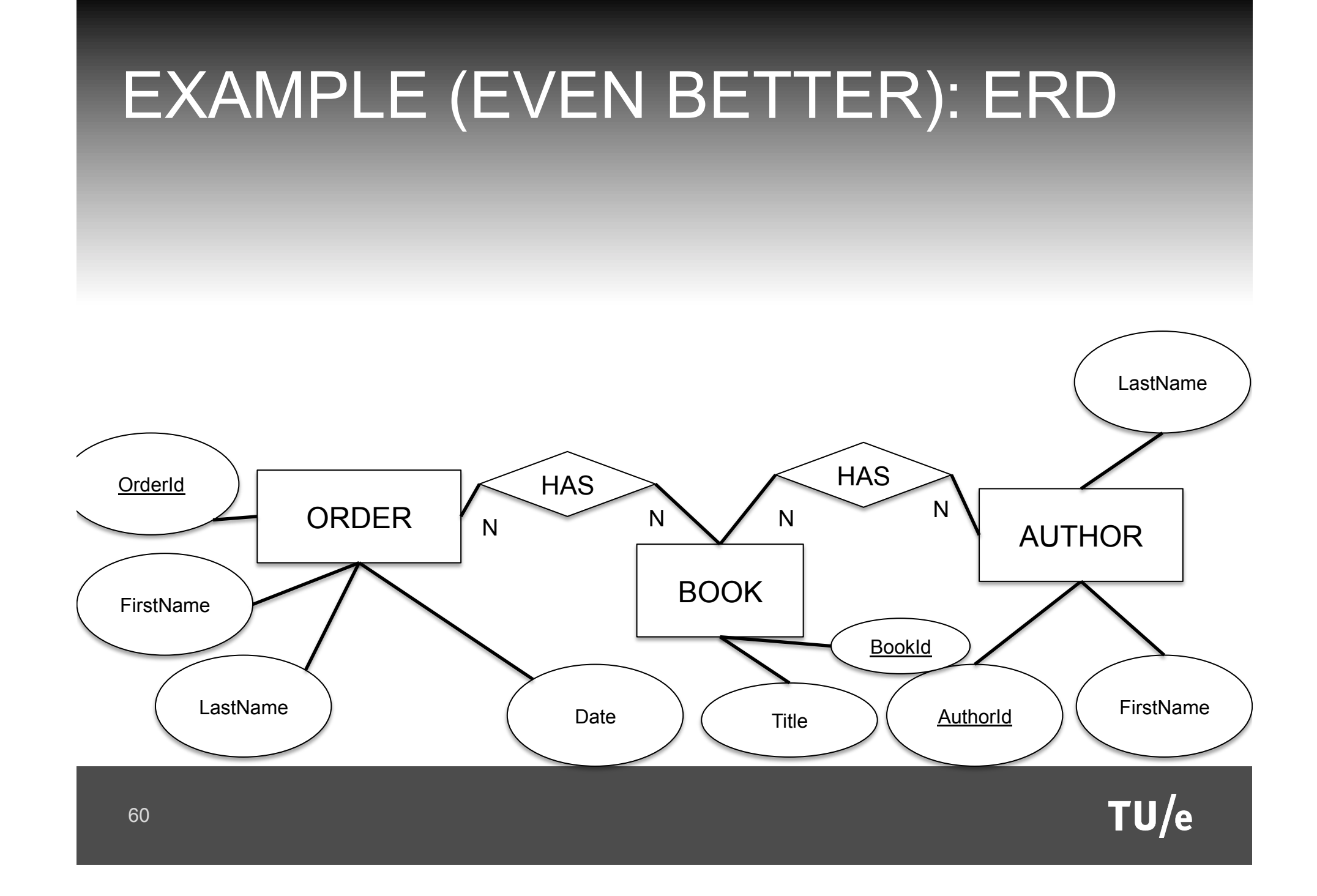

- $\blacksquare$   $\blacksquare$  There must be an attribute (known as primary key) that uniquely defines rows
- $\blacksquare$   $\boxtimes$  All column cells must contain only one value
	- § Think of the term "value" in its abstract form, i.e. "One Address" or "One Author" or "One BookTitle"
	- § Can the value in the cell be broken down?
- $\blacksquare$   $\boxtimes$  No table may have repeating columns that contain the same kind of information

# EXAMPLE (BETTER)

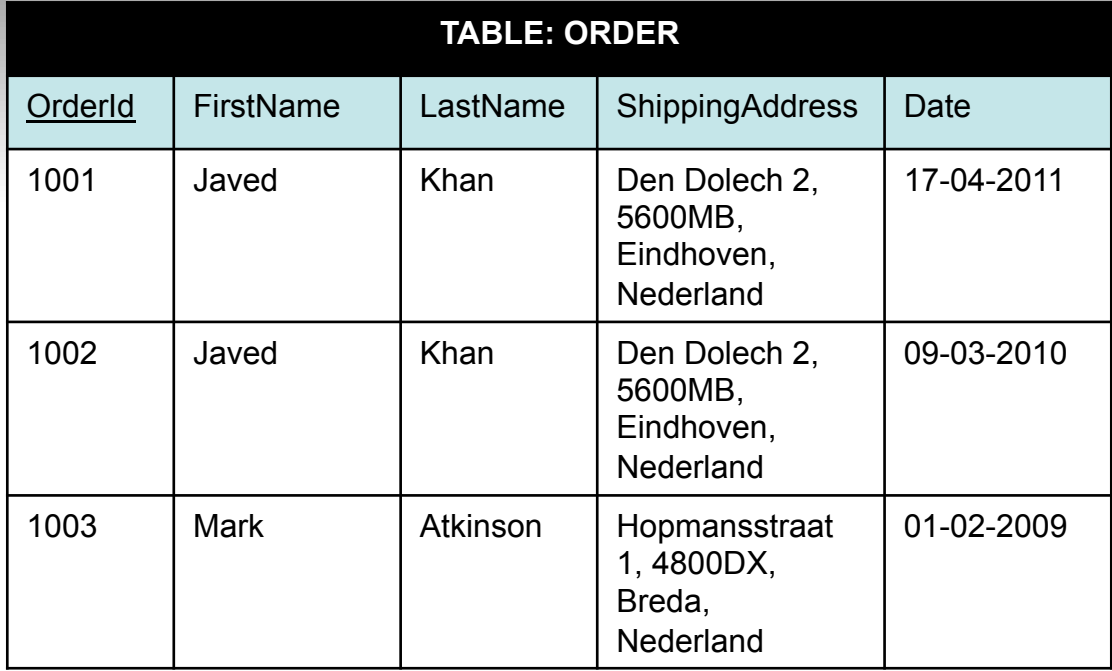

#### **TABLE: BOOK**

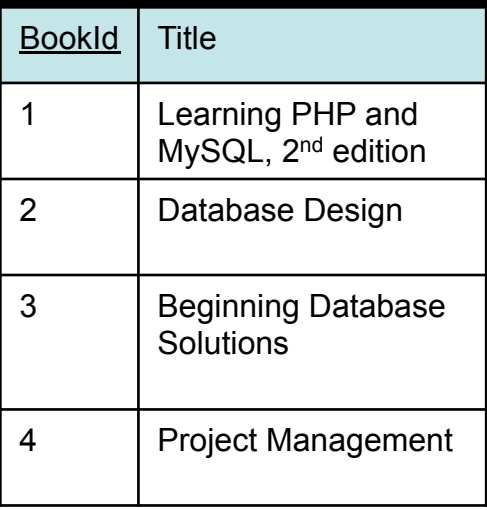

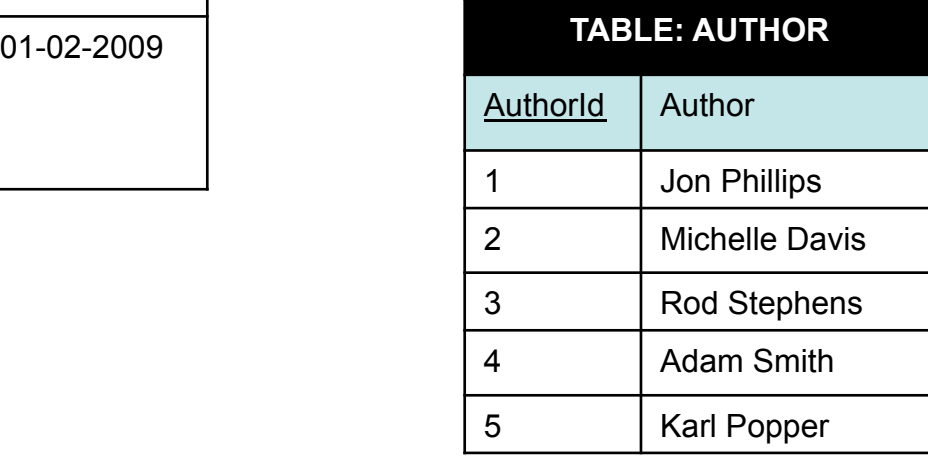

# EXAMPLE (EVEN BETTER)

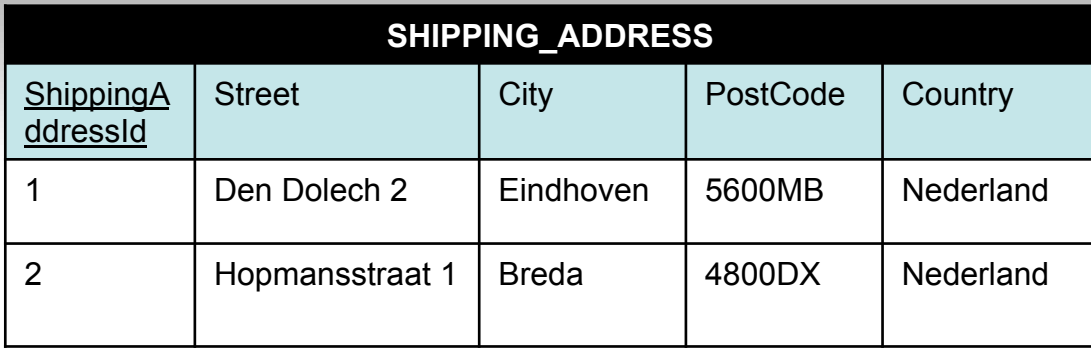

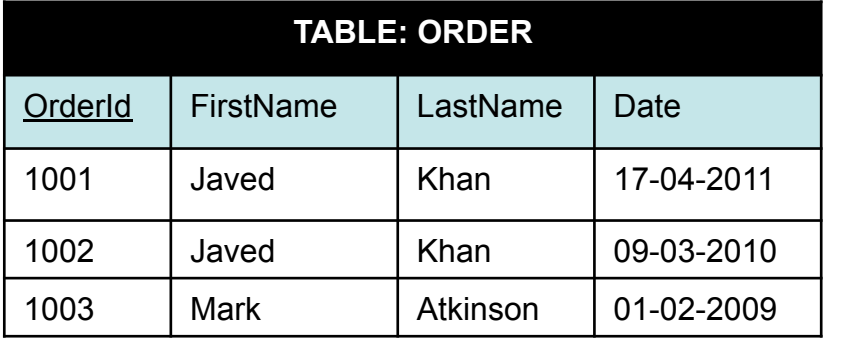

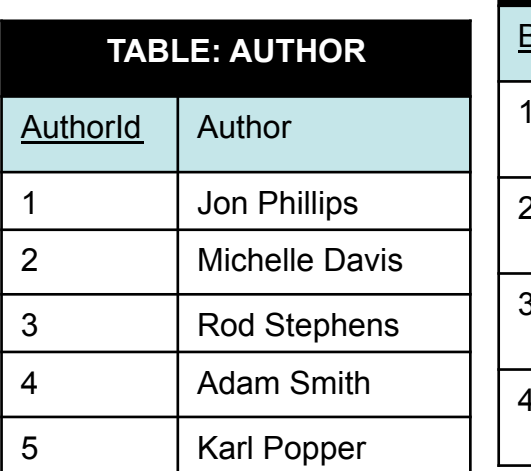

### **TABLE: BOOK**  BookId Title Learning PHP and MySQL, 2<sup>nd</sup> edition Database Design 3 Beginning Database **Solutions** 4 Project Management

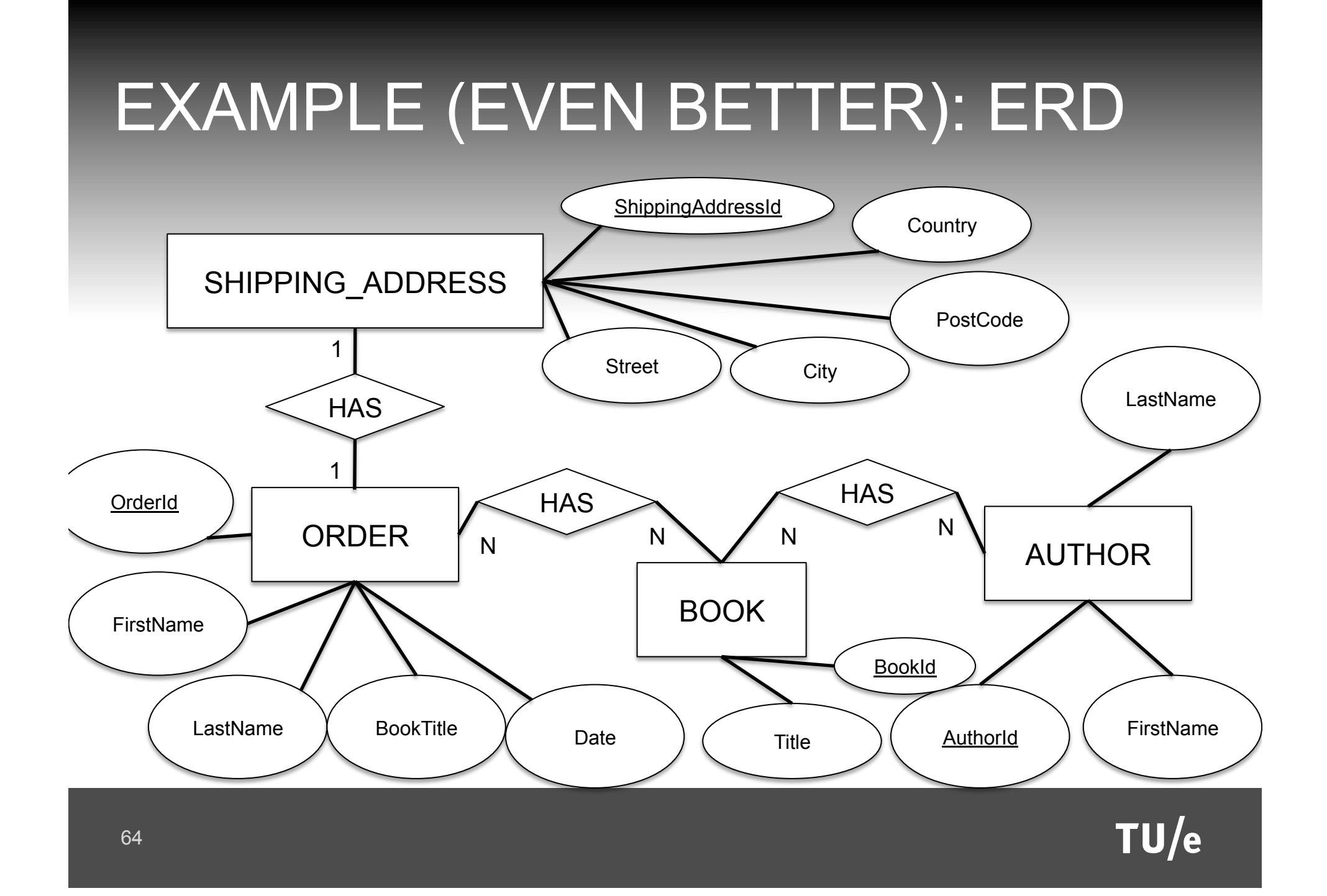

# NOTE

- This ERD is not optimal, needs to be developed further
- $E.g.$ 
	- § needs a new entity: CUSTOMER
		- (to solve: Repetition of customer's data)
	- The relation of Order-Shipping Address might make sense if it ONE-TO-MANY
- For space/time reasons this will not developed further
- **Homework: try to develop it yourself**

### WHAT ABOUT THE RELATIONS?

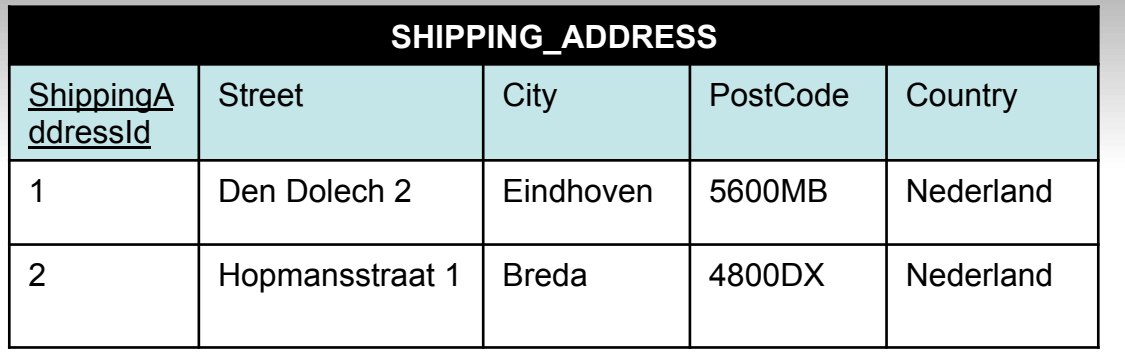

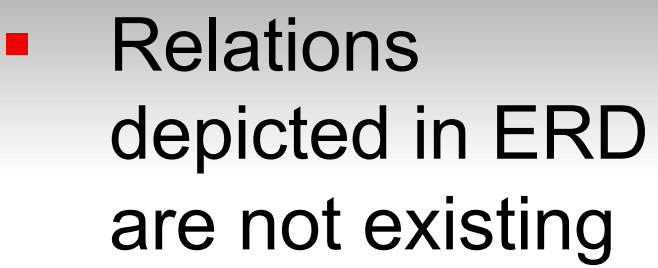

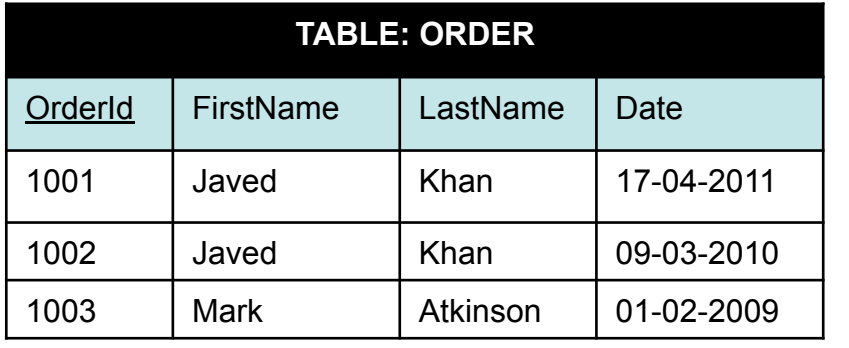

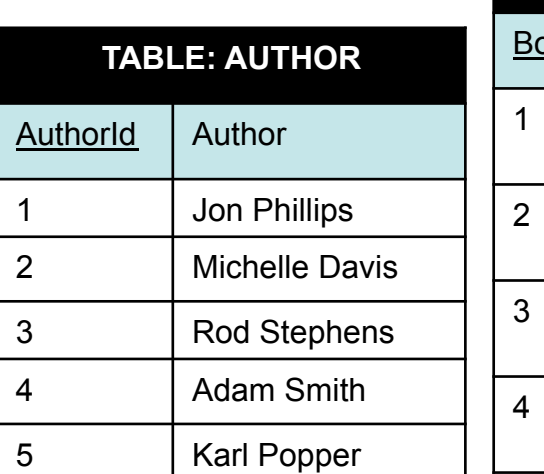

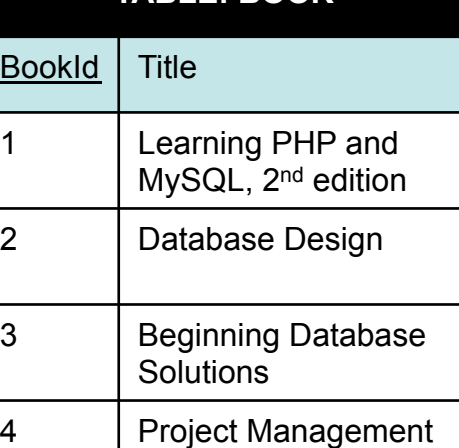

**TABLE: BOOK** 

### ENTITY-RELATIONSHIP DIAGRAM

- ERD needs to be converted into TABLES, COLUMNS
- ENTITIES become: TABLES
- ATTRIBUTES become: COLUMNS
- § RELATIONSHIPS
	- ONE-TO-ONE : COLUMN (FOREIGN KEY)
	- ONE-TO-MANY: COLUMN (FOREIGN KEY)
	- § MANY-TO-MANY: TABLE (FOREIGN KEYS)
- ACTUAL DATA -> ROWS

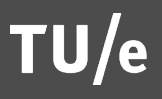

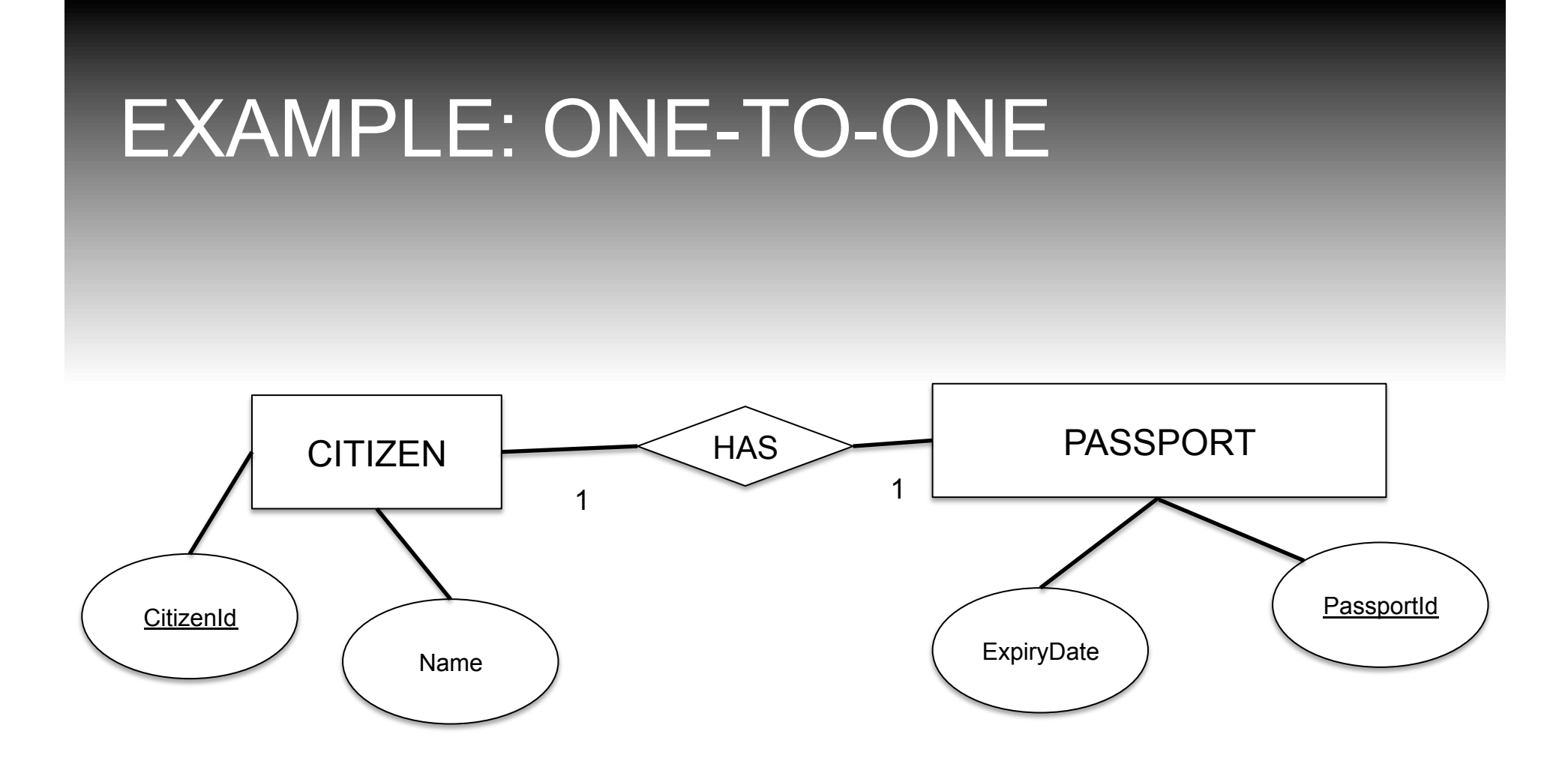

### ONE-TO-ONE : COLUMN

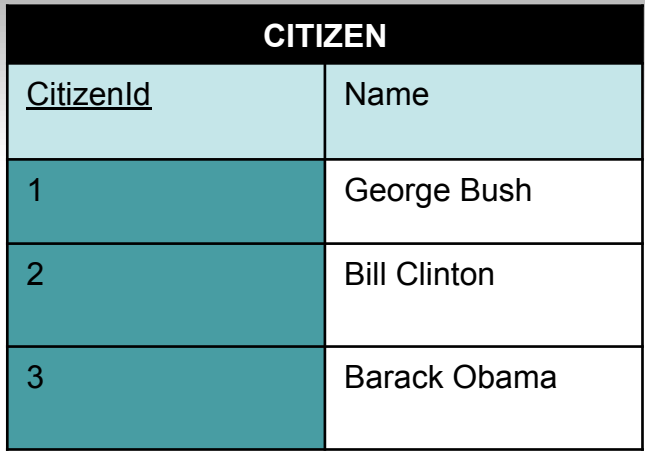

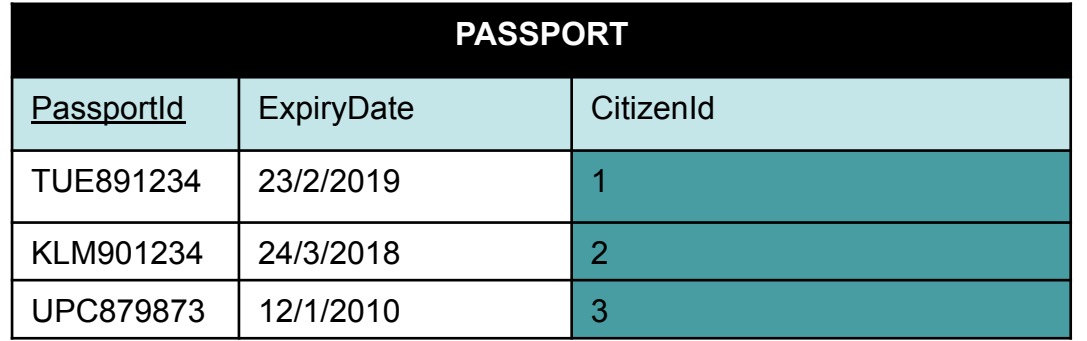

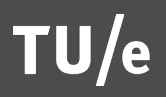

### FOREIGN KEY

- Foreign keys are the copies of primary keys created into connecting tables
- Establishes a relation between 2 tables
- In previous example the CitizenId becomes a *Foreign key* in the PASSPORT table

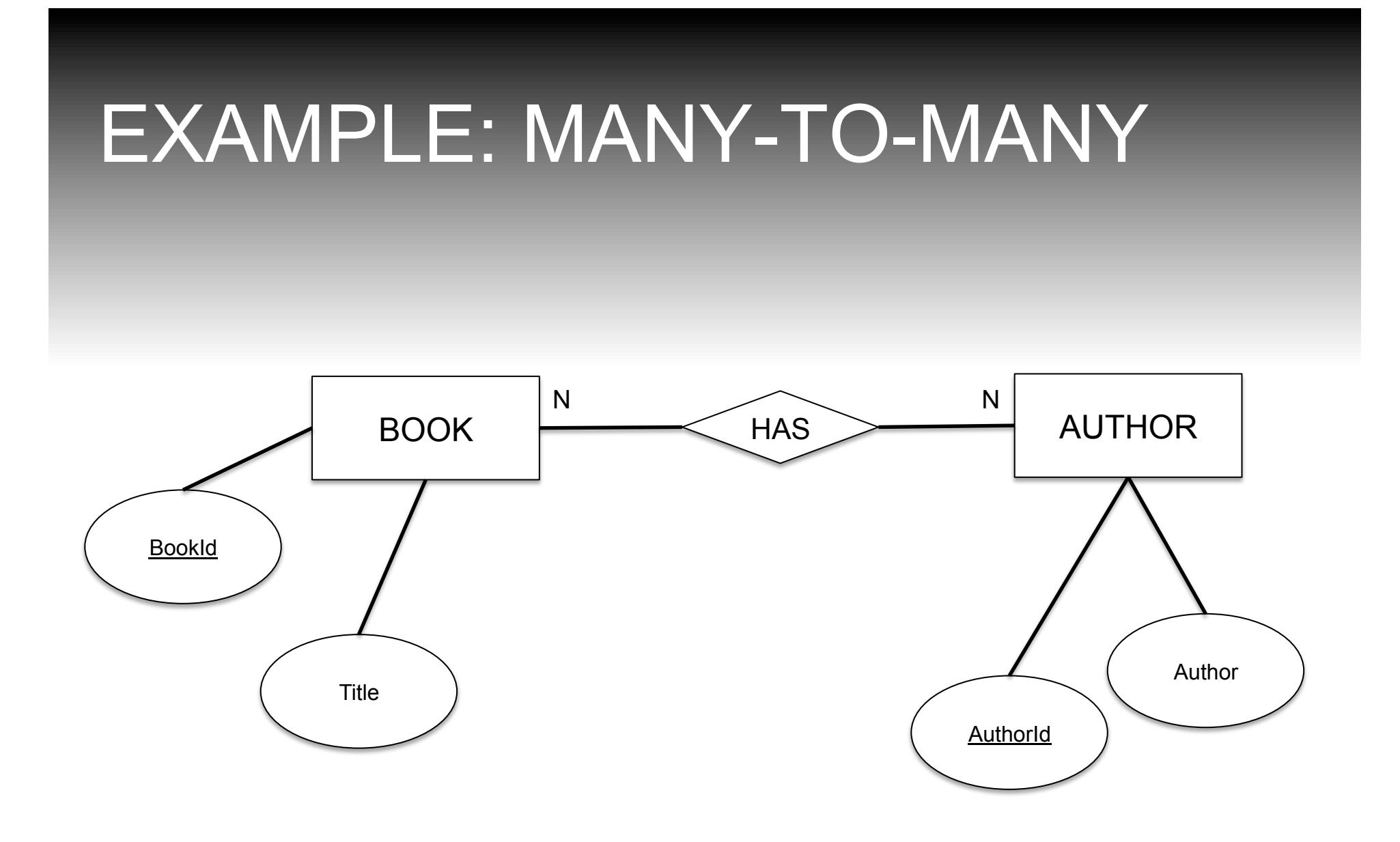

 $TU/e$ 

### MANY-TO-MANY: TABLE

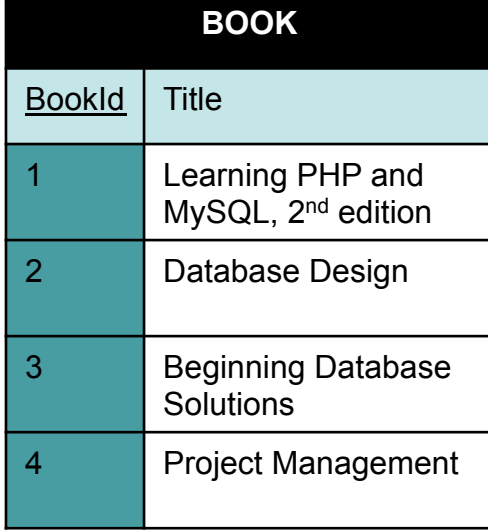

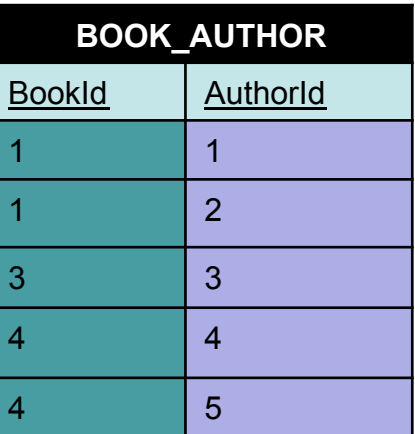

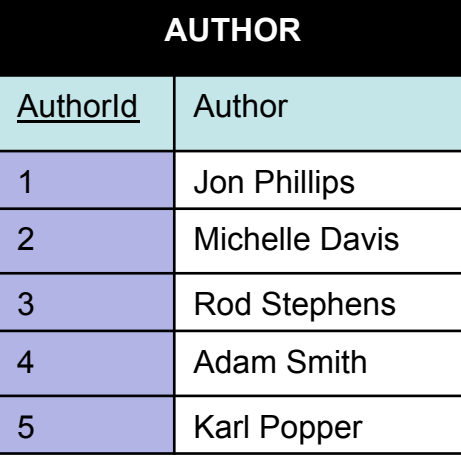

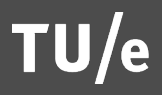
#### EXERCISE

- Think of two entities that have a ONE-TO-MANY relation
- How would they link when we convert them to tables?

#### EXAMPLE (EVEN BETTER): ERD (Corrected the relationship between ORDER-SHIPPING\_ADDRESS)

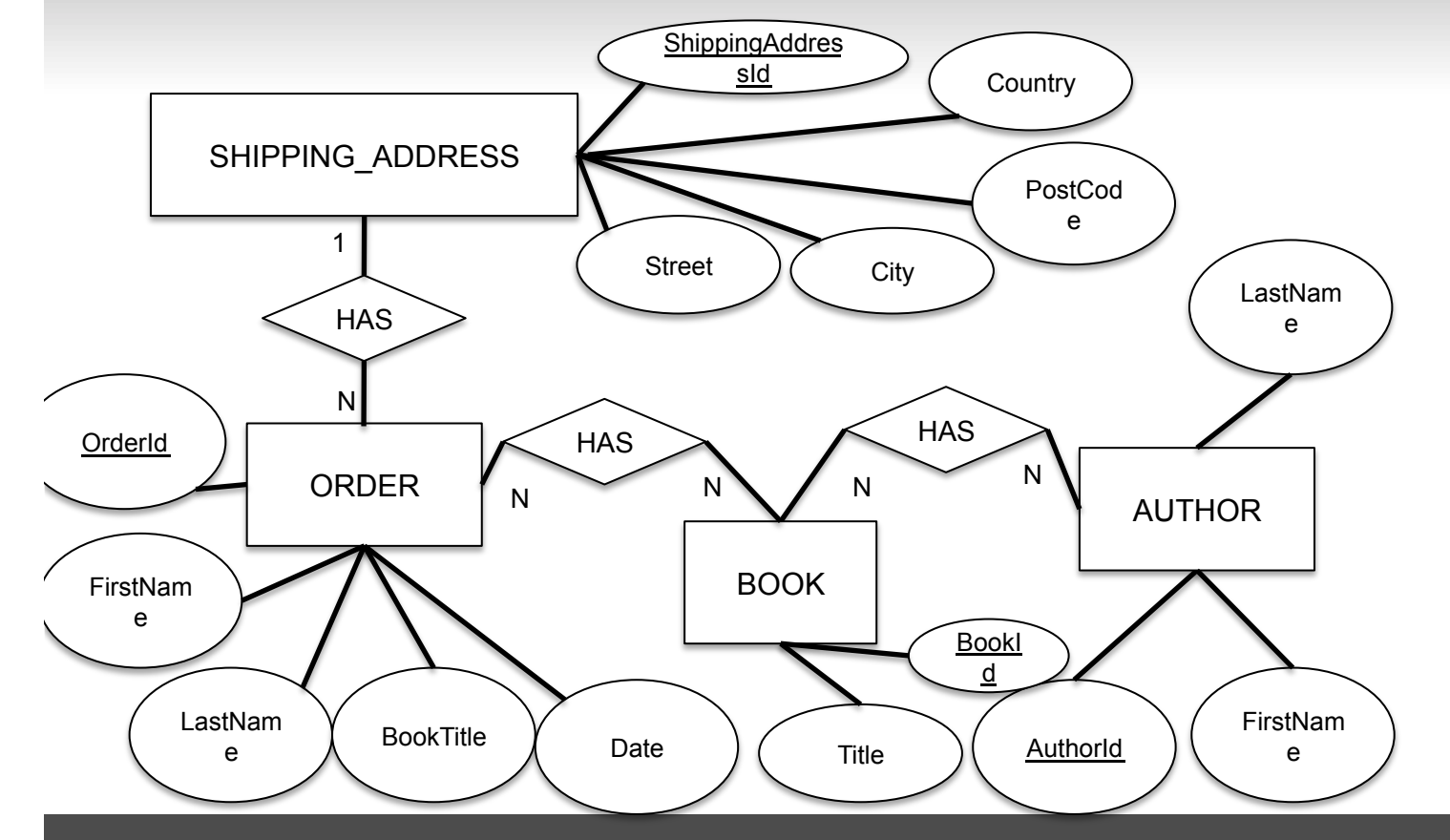

The primary key from the N-side of the relationship becomes a foreign key in the 1-side of the relationship

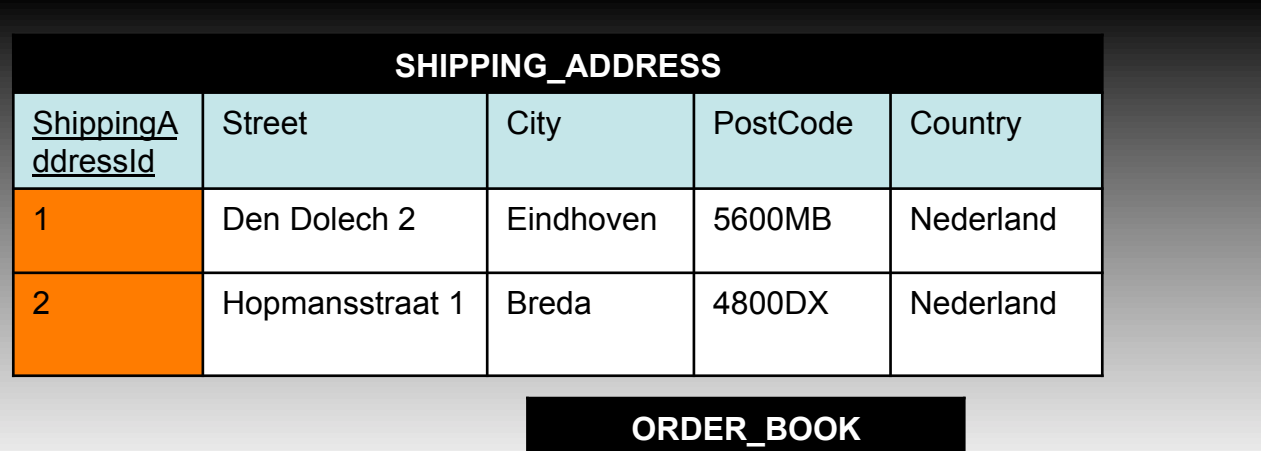

OrderId BookId

 $\begin{array}{|c|c|c|c|c|}\n\hline\n1001 & 1\n\end{array}$ 

 $\begin{array}{|c|c|c|c|c|}\n\hline\n1001 & 2\n\end{array}$ 

 $\begin{array}{|c|c|c|c|}\n\hline\n1002 & 3\n\end{array}$ 

 $\begin{array}{|c|c|c|c|}\n\hline\n1003 & 4\n\end{array}$ 

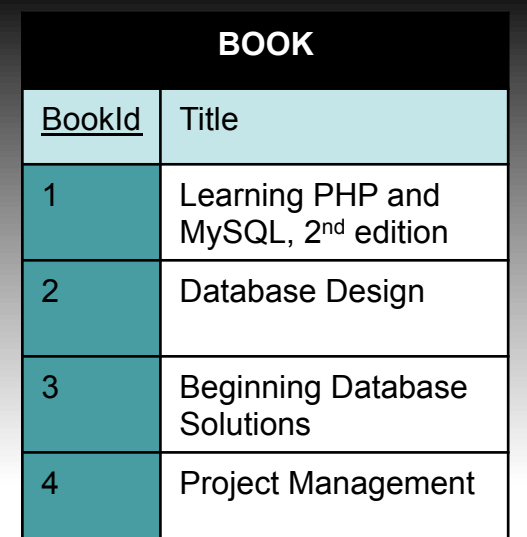

**BOOK\_AUTHOR** 

BookId | AuthorId

1 1

 $1 \quad |2$ 

3 3

4 4

4 5

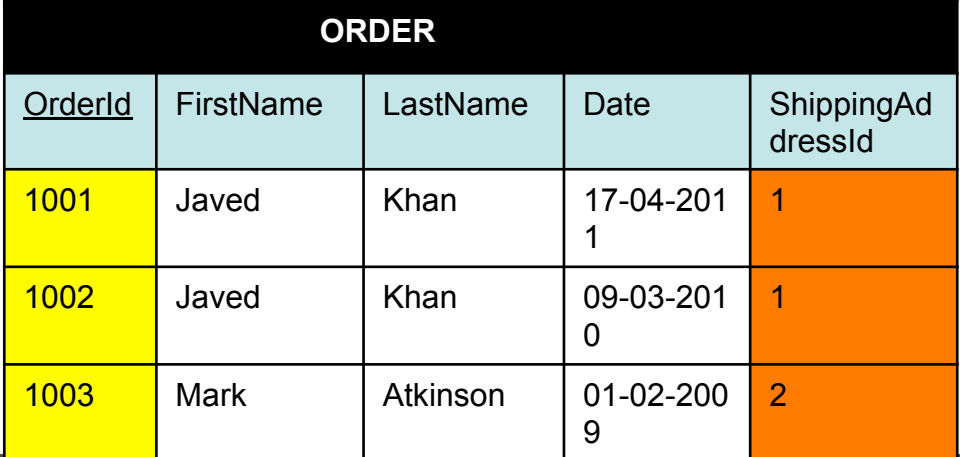

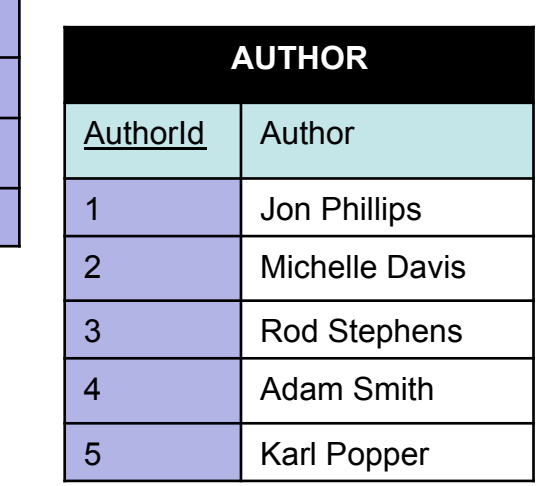

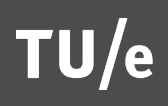

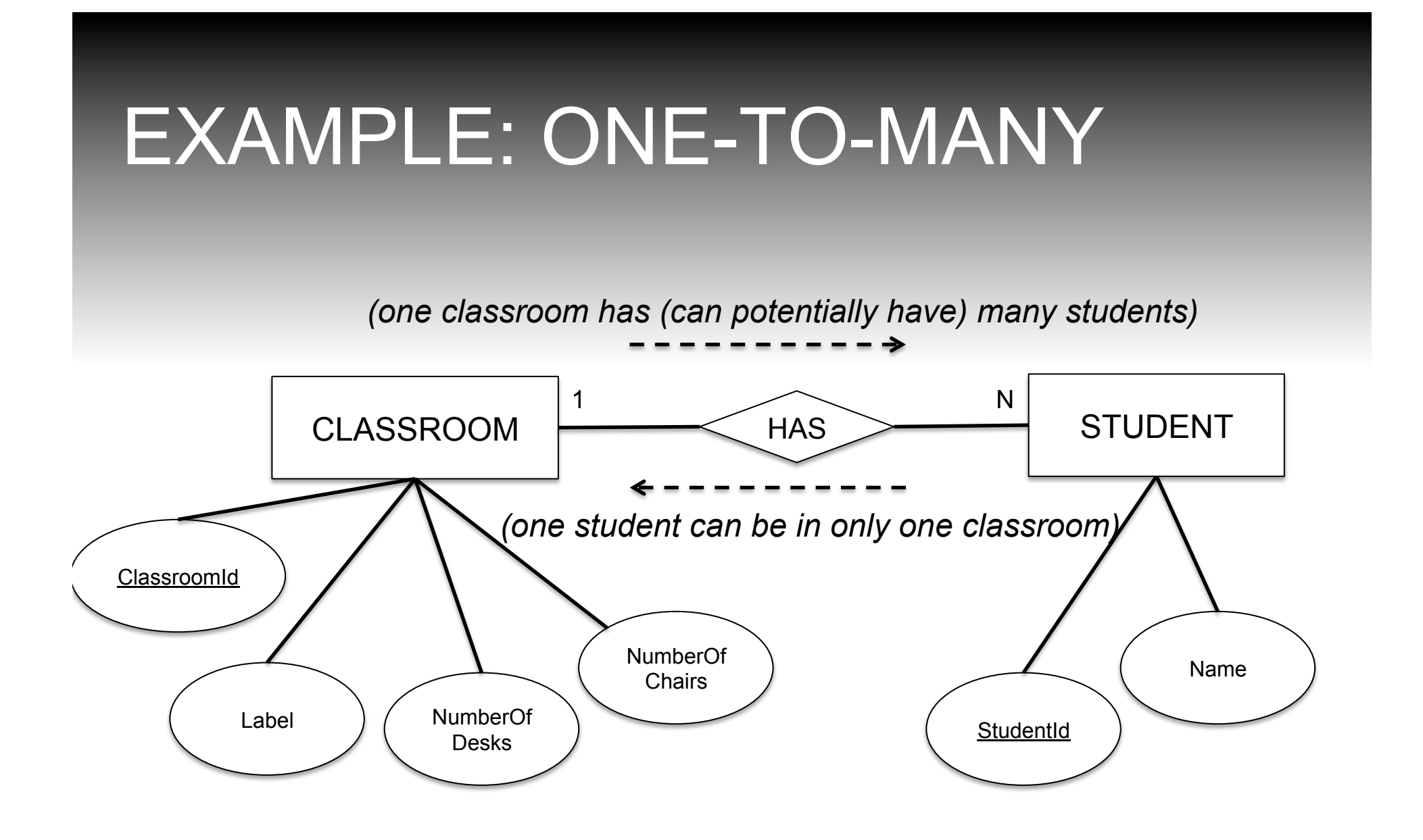

# ONE-TO-MANY: COLUMN

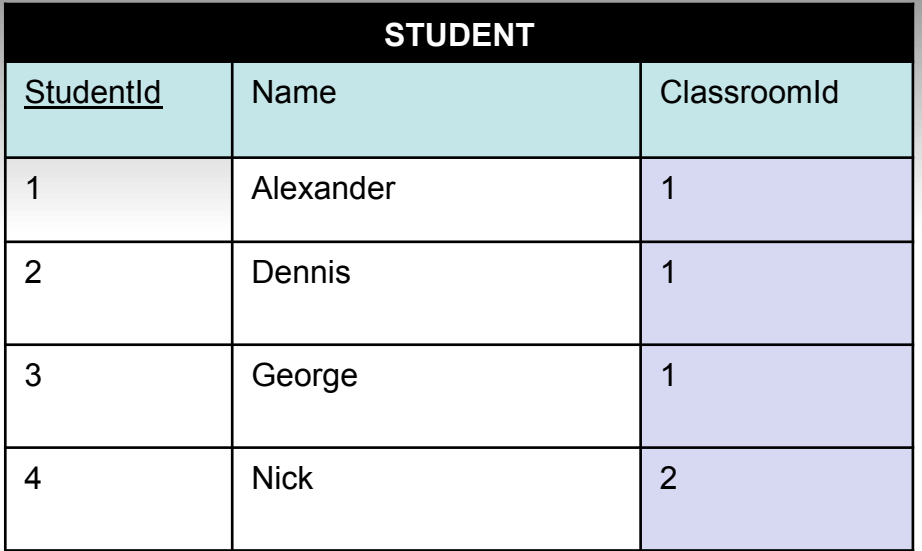

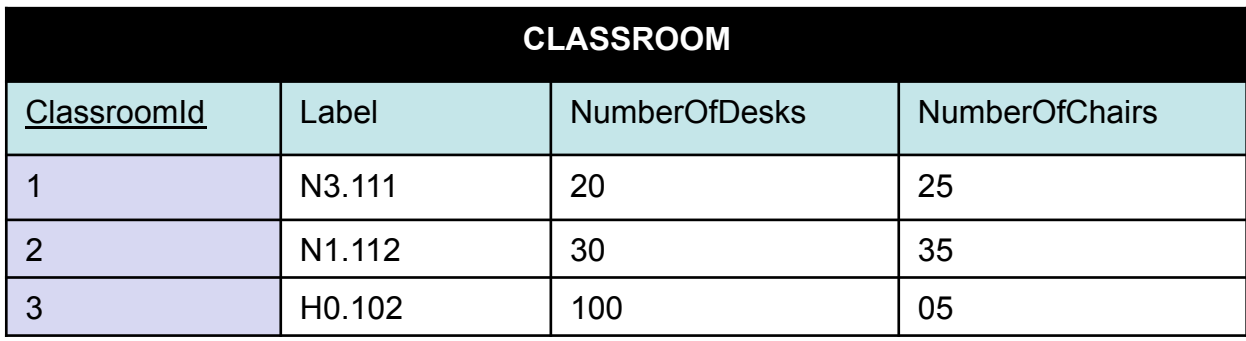

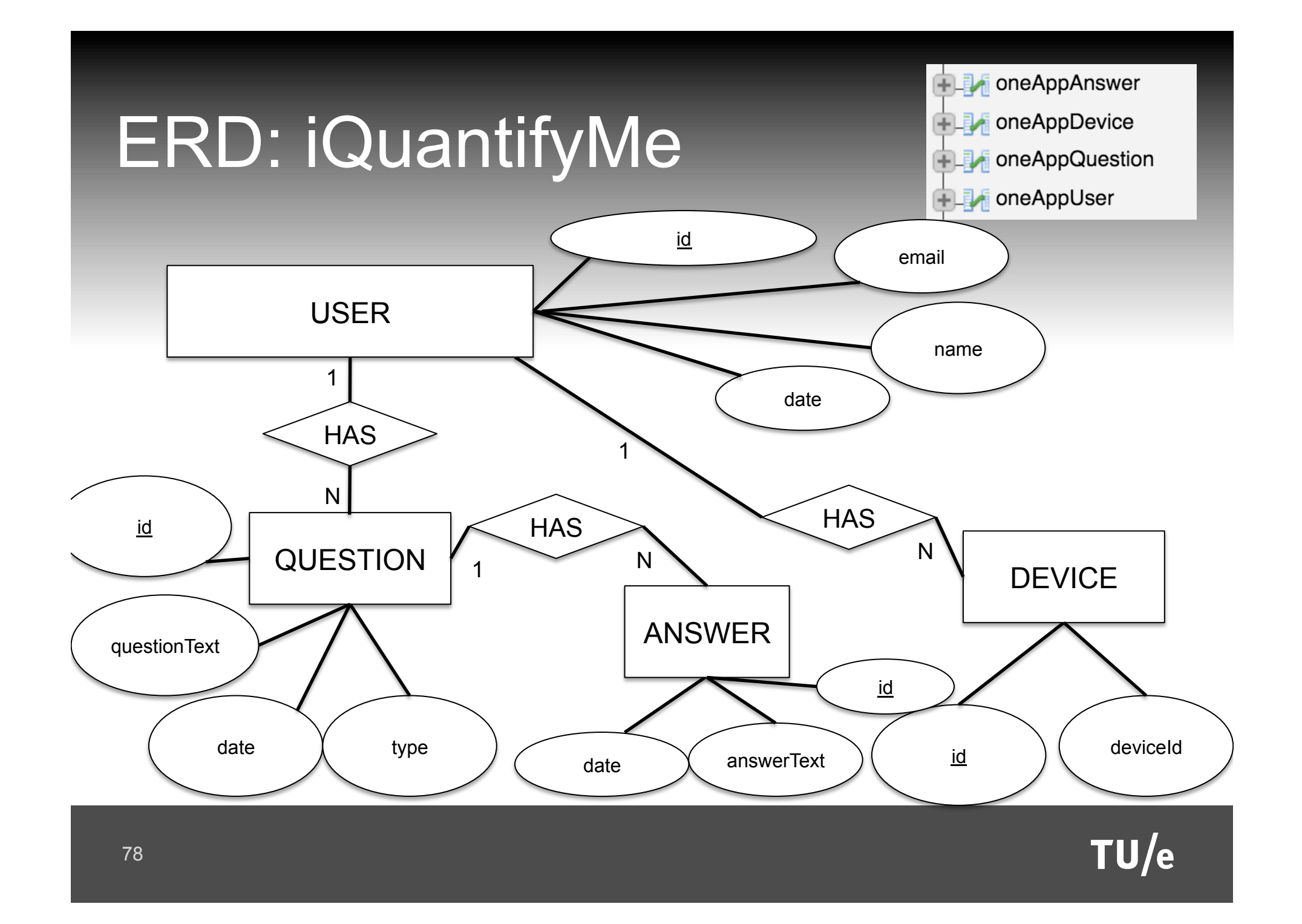

# Code

- http://wiki.id.tue.nl/creapps/FrontPage/ CreativeApps201602? action=AttachFile&do=view&target=iQuantifyMe.zi p
- You do need a webserver & MySQL db-server with PHP
- Need to upload the PHP files to the webserver
- Need to import the MySQL statements to your MySQL Database
- Edit the PHP files for database name, user & pwd

# Assignment

- Please keep on using FeedbackCamp on Peter's account (Javed will be checking that)
- Assignment for this week needs to have a webservice component, either from a third-party source (API) or your own database

#### **SUMMARY**

- § Work with AJAX & APIs
- Be able to develop data models for small and medium size apps

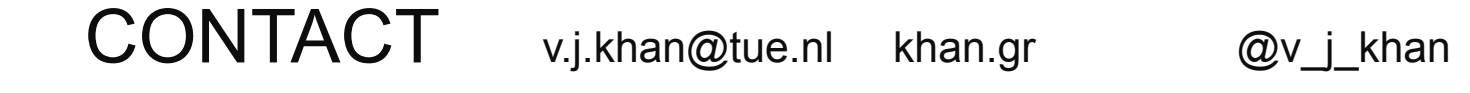

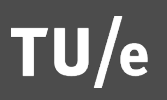